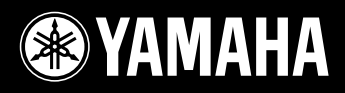

# AVANTGRAND  $N3/N2$

Bruksanvisning Brugervejledning Руководство пользователя Manual de instrucciones

Läs "FÖRSIKTIGHETSÅTGARDER" på sid. 6 - 7 innan du börjar använda instrumentet.

N3: Information om hur du monterar instrumentet finns i anvisningarna i slutet av bruksanvisningen.

Før du tager instrumentet i brug, skal du læse "SIKKERHEDSFORSKRIFTER" på side 6 – 7. N3: Oplysninger om samling af enheden findes i anvisningerne sidst i denne brugervejledning.

Перед началом работы с инструментом прочитайте раздел «ПРАВИЛА ТЕХНИКИ БЕЗОПАСНОСТИ» на стр. 6 - 7. N3: информацию о сборке блока см. в инструкциях в конце данного руководства.

Antes de utilizar el instrumento, lea la sección "PRECAUCIONES", en las páginas 6 - 7. N3: Para obtener más información sobre el montaje de la unidad, consulte las instrucciones que encontrará al final de este manual.

**ES RU DA SV**

**1**

# Гибридное фортепиано

# AVANTGRAND

Компания Yamaha рада представить действительно гибридное акустико-цифровое фортепиано, отвечающее требованиям современных музыкантов, в котором более чем столетнее искусство изготовления фортепиано высшего качества сочетается с последними постижениями технологии.

## Ощущение настоящего акустического фортепиано: особый механизм работы и клавиатура рояля

Эта фирменная новаторская клавиатура обеспечивает богатую выразительность звучания настоящего рояля благодаря тончайшей чувствительности к характеру нажатия и исключительному отклику клавиатуры. Учитывая многолетний опыт изготовления роялей компания Yamaha создала уникальный, но в то же время совершенно традиционный механизм работы фортепиано для изделия Avant Grand, включая удары молоточков по струнам снизу, как на настоящем рояле. Работа молоточков и их балансировка настраивались таким образом, чтобы передать в этой революционной клавиатуре исключительно естественные и устойчивые ощущения. В клавиатуре также используются деревянные клавиши, как на настоящем рояле, белые клавиши сделаны из особого материала «Ivorite», разработанного компанией Yamaha специально для воссоздания ощущений от прикосновения к слоновой кости. В результате получилась потрясающе выразительная клавиатура, которая позволяет пальцам легко бегать по клавишам при проигрывании быстрых пассажей и обеспечивает четкий отклик при проигрывании медленных пассажей, создавая превосходные ощущения, выходящие далеко за пределы возможностей существующих цифровых фортепиано.

## Реалистичная среда тембра рояля

В молели N3/N2 для генерации тембров рояля используется новая фирменная четырехканальная технология мультисеэмплирования компании Yamaha. Эти тембры записанны слева, справа, по центру и сзади рояля, позволяя формировать богатый, яркий звук настоящего рояля.

В инструменте также используется новая четырехканальная система динамиков, в которой каждый динамик оборудован собственным специальным усилителем. Это имеет существенное значение для сохранения акустической полноты на всех лиапазонах частот и лля обеспечения абсолютной чистоты звучания всех музыкальных фрагментов и их нюансов. Кроме того, внутри модели N3 содержится особый плоский резонатор, придающий звуку дополнительную выразительность и реалистичность, особенно на высоких нотах.

## Резонанс настоящего рояля

Модель Avant Grand оснащена особой системой отклика на касание (TRS), которая реалистично воспроизводит резонанс инструмента и вибрацию, которую можно почувстовать через клавиши и педали при игре на настоящем рояле. Эту функцию можно отключить или включить, установив один из трех уровней вибрации.

## Гибкое управление громкостью

В отличие от акустических фортепиано, Avant Grand позволяет полностью управлять громкостью инструмента и точно настраивать требуемый уровень громкости. Также можно играть или прослушивать музыку через одну или две пары наушников. Инновационная система TRS позволяет почувствовать естественную вибрацию настоящего акустического рояля даже при использовании наушников.

# Содержание

## ПРАВИЛА ТЕХНИКИ БЕЗОПАСНОСТИ ........... 6

## Введение

Начните работу с новым Avant Grand!

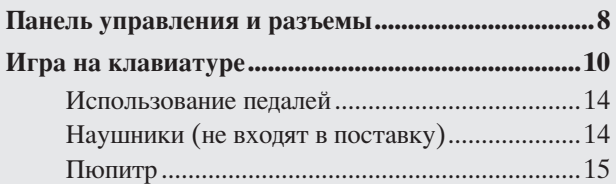

## Справочник

Этот раздел содержит подробные сведения о настройке различных функций инструмента.

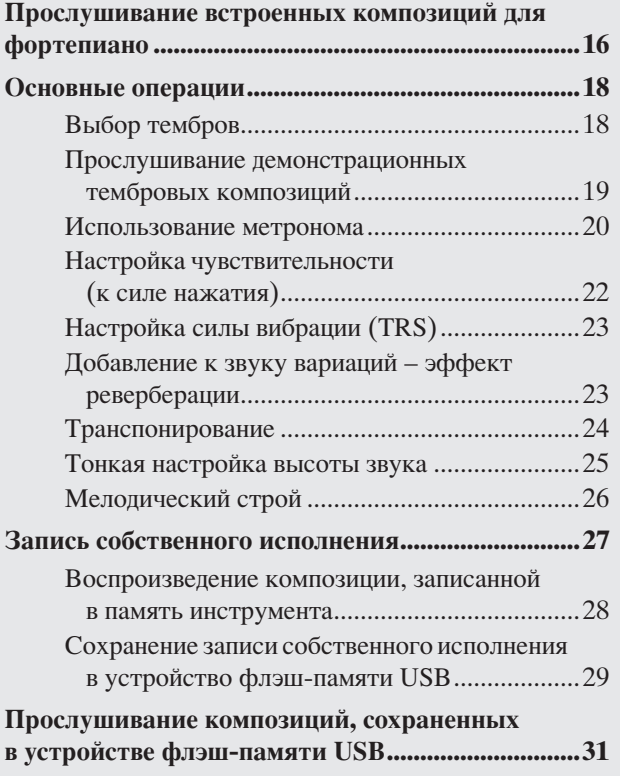

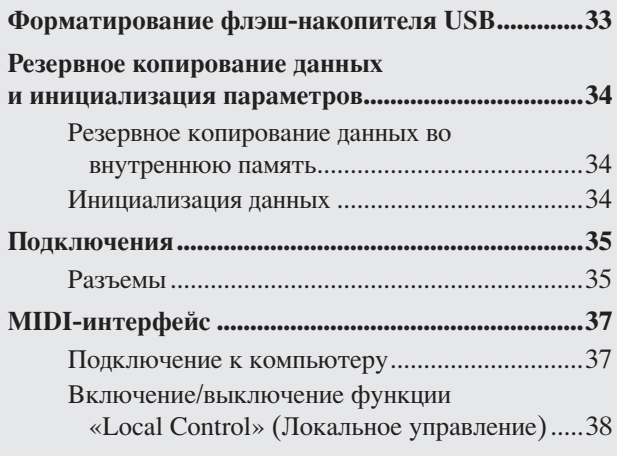

## Приложение

В этом разделе содержится список экранных сообщений, Краткое руководство по эксплуатации и другая информация.

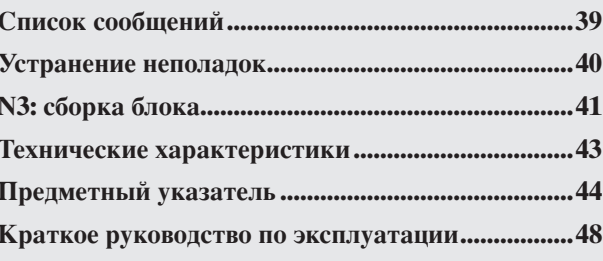

## <span id="page-4-1"></span>Принадлежности

- □ Руководство пользователя
- □ Кабель питания
- □ Держатели для кабелей (3 шт.)
- □ Фетровое покрытие для клавиатуры
- □ Скамейка\*
	- Входит в поставку или поставляется отдельно в зависимости от региона.
- □ Регистрационная карта пользователя «My Yamaha Product User Registration»\*
	- Идентификатор PRODUCT ID, указанный на листе, потребуется при заполнении регистрационной формы пользователя.

## <span id="page-4-2"></span><span id="page-4-0"></span>Сборник таблиц

 $\mathcal{B}$ 

Справочную информацию, относящуюся к MIDI, например описание формата MIDI-данных и таблицу характеристик MIDI-интерфейса, можно загрузить в Библиотеке руководств по продуктам Yamaha. Подключитесь к Интернету, посетите нижеуказанный веб-сайт, введите название модели инструмента (например «N3») в текстовом поле «Model Name» (Название модели), а затем нажмите кнопку «Search» (Поиск).

Библиотека руководств по продуктам Yamaha http://www.yamaha.co.jp/manual/

Иллюстрации и снимки ЖК-экранов приведены в данном руководстве только в качестве примеров, в действительности все может выглядеть несколько иначе.

Рисунки панелей в данном руководстве соответствуют модели N3.

# <span id="page-5-1"></span>ПРАВИЛА ТЕХНИКИ БЕЗОПАСНОСТИ

## <span id="page-5-0"></span>ВНИМАТЕЛЬНО ПРОЧИТАЙТЕ, ПРЕЖДЕ ЧЕМ ПРИСТУПАТЬ К ЭКСПЛУАТАЦИИ

\* Храните это руководство в безопасном месте. Оно вам еще понадобится.

# **ПРЕДУПРЕЖДЕНИЕ**

Во избежание серьезных травм и даже смерти от удара электрическим током, а также короткого замыкания, повреждения оборудования, пожара и других инцидентов всегда соблюдайте следующие меры безопасности:

## ́ Электропитание/кабель питания

- Используйте только напряжение, заданное для инструмента. Это напряжение указано на инструменте.
- Периодически проверяйте вилку электроинструмента и удаляйте с нее грязь и пыль.
- Используйте только кабель питания и разъем, входящие в комплект поставки
- Кабель питания не должен находиться рядом с источниками тепла (нагревателями, радиаторами и др.). Не допускайте также чрезмерного сгибания и повреждения кабеля, не ставьте на него тяжелые предметы и держите его в таком месте, где на него нельзя наступить, задеть ногой или что-нибудь по нему перекатить.

## Не открывать

• Не открывайте инструмент и не пытайтесь разобрать или модифицировать его внутренние компоненты. В инструменте нет компонентов, которые должен обслуживать пользователь. При появлении неисправности немедленно прекратите эксплуатацию и обратитесь за помощью к квалифицированным специалистам центра технического обслуживания корпорации Yamaha.

## Беречь от воды

- Берегите инструмент от дождя, не используйте его рядом с водой, в условиях сырости и повышенной влажности; не ставьте на него емкости с жидкостью, которая может разлиться и попасть внутрь. В случае попадания жидкости, например воды, в инструмент немедленно отключите питание и отсоедините кабель питания от электросети. Затем обратитесь за помощью к квалифицированным специалистам центра технического обслуживания корпорации Yamaha.
- Никогда не вставляйте и не вынимайте вилку электроинструмента мокрыми руками.

## Беречь от огня

Не ставьте на инструмент горящие предметы, например свечи. Горящий предмет может упасть и вызвать пожар.

### Внештатные ситуации

В случае износа и повреждения кабеля питания или разъема, а также при внезапном исчезновении звука во время эксплуатации, при появлении необычного запаха и дыма немедленно отключите электропитание, выньте вилку из розетки и обратитесь за помощью к специалистам центра технического обслуживания корпорации Yamaha.

# **ВНИМАНИЕ**

Во избежание нанесения серьезных травм себе и окружающим, а также повреждения инструмента и другого имущества, помимо прочих всегда соблюдайте следующие меры безопасности:

## Электропитание/кабель питания

- При отключении кабеля от инструмента или от электросети беритесь за вилку, а не за кабель. Иначе можно повредить кабель.
- Отключайте инструмент от электросети, если планируете не использовать его в течение длительного времени, а также во время грозы.
- Не подключайте инструмент к одной электрической розетке с другими устройствами (например, через тройник). Это может привести к снижению качества звука или перегреву розетки.

## Сборка (N3)

Внимательно прочитайте документацию, описывающую процесс сборки. Неправильная последовательность сборки может привести к повреждению инструмента или травмам.

## Место установки

- Во избежание деформации панели и повреждения внутренних компонентов берегите инструмент от чрезмерной пыли и сильной вибрации и не используйте его при очень высокой или низкой температуре (например, на солнце, рядом с нагревателем или в машине в дневное время).
- Не используйте инструмент в непосредственной близости от телевизора, радиоприемника, стереооборудования, мобильного телефона и других электроприборов. В противном случае в инструменте, телевизоре или радиоприемнике могут возникнуть помехи.
- Во избежание случайного падения инструмента не оставляйте его в неустойчивом положении.
- Перед перемещением инструмента отсоедините все кабели.
- Перед настройкой изделия убедитесь, что используемая электророзетка легко доступна. В случае возникновения каких-либо неполадок немедленно выключите инструмент и отключите его от электросети. Даже если питание выключено, изделие продолжает потреблять электроэнергию в минимальном количестве. Если изделие не используется в течение длительного времени, отключите шнур питания от электросети.

## Подключение

• Перед подключением инструмента к другим электронным компонентам отключите их питание. Перед включением или отключением электронных компонентов установите минимальный уровень громкости. Убедитесь также в том, что на всех компонентах установлен минимальный уровень громкости, а во время игры на инструменте постепенно увеличьте громкость до нужной.

## Обслуживание

• Удаляйте пыль и грязь мягкой тканью. Не трите слишком усердно, поскольку небольшие частицы грязи могут поцарапать полировку инструмента.

- Для чистки инструмента пользуйтесь мягкой сухой или слегка влажной тканью. Никогда не используйте пятновыводители, растворители, жидкие очистители или чистящие салфетки с пропиткой.
- При резких изменениях температуры или влажности на поверхности инструмента может появиться конденсат и скопиться влага. Если оставить влагу, деревянные части могут впитать ее и повредиться. Обязательно сразу же вытрите влагу мягкой тканью.

## Меры безопасности при эксплуатации

- Будьте осторожны, чтобы крышка клавиатуры не защемила вам пальцы, и не вставляйте пальцы или руки в щели крышки или инструмента.
- Никогда не засовывайте и не роняйте бумагу, металлические и прочие предметы в отверстия на крышке, панели и клавиатуре. Если это случилось, немедленно выключите инструмент и выньте кабель питания из розетки. Затем обратитесь за помощью к специалистам центра технического обслуживания корпорации Yamaha.
- Не кладите на инструмент предметы из винила, пластмассы или резины: это может вызвать выцветание панели или клавиатуры.
- Удары металлическими, фарфоровыми или другими жесткими предметами могут вызвать трещины или шелушение полировки цифрового пианино. Меры безопасности при эксплуатации.
- Не облокачивайтесь на инструмент, не ставьте на него тяжелые предметы и не прикладывайте слишком большой силы при пользовании кнопками, выключателями и разъемами.
- Не следует долго работать с высоким или некомфортным уровнем громкости инструмента/устройства или наушников, так как это может привести к потере слуха. При ухудшении слуха или звоне в ушах обратитесь к врачу.

### Использование скамейки (если она есть)

- Во избежание случайного падения скамеечки не оставляйте ее в неустойчивом положении.
- Не качайтесь на скамейке и не играйте, стоя на ней. Использование скамейки в качестве стремянки или в иных целях может привести к несчастному случаю или травме.
- Скамейка предназначена только для одного человека.
- Не пытайтесь регулировать высоту, сидя на скамейке, поскольку это приводит к перенапряжению регулирующего механизма, что, в свою очередь, может привести к его повреждению или даже травме.
- Если винты скамейки стали свободными в результате длительного использования, периодически завинчивайте их с помощью отвертки.

#### **Сохранение данных**

#### Сохранение и резервное копирование данных

• Файлы композиций хранятся во внутренней памяти инструмента даже при отключении питания. Однако, данные могут быть утеряны из-за неисправности или неправильной эксплуатации. Сохраняйте важные данные в USB-устройстве хранения данных (стр. 29).

#### Резервное копирование на USB-устройство хранения данных

• Чтобы зашитить данные от потери из-за повреждения носителя. рекомендуется сохранять наиболее важные данные на двух USBустройствах хранения данных.

Корпорация Yamaha не несет ответственности за повреждения, вызванные неправильной эксплуатацией или модификацией инструмента, а также за потерянные или испорченные данные.

#### Всегда выключайте инструмент, если не используете его.

Этот продукт включает компьютерные программы и содержимое, авторские права на которые принадлежат корпорации Yamaha или право на использование которых получено по лицензии от других фирм. К материалам, защищенным авторскими правами, относятся все без ограничения компьютерные программы, файлы стиля, файлы MIDI, данные WAVE и музыкальные звукозаписи. Любое несанкционированное использование таких программ и содержимого, выходящее за рамки личного пользования, запрещено соответствующими законами. Любое нарушение авторских прав преследуется по закону. НЕ СОЗДАВАЙТЕ, НЕ РАСПРОСТРАНЯЙТЕ И НЕ ИСПОЛЬЗУЙТЕ НЕЗАКОННЫЕ КОПИИ.

• Копирование коммерческих музыкальных данных, включая MIDI-данные и/или аудиоданные, но не ограничиваясь ими, строго запрещается, за исключением использования в личных целях.

#### ВАЖНО - Проверьте источник питания -

Убедитесь в том, что напряжение в розетке соответствует напряжению, указанному на инструменте. В некоторых странах в нижней части клавиатуры рядом с кабелем питания может быть помещен переключатель напряжения. Убедитесь в том, что положение переключателя соответствует напряжению, используемому в вашем регионе. Первоначально переключатель напряжения установлен на напряжение 240 В. При помощи отвертки поверните переключатель так, чтобы обозначение соответствующего напряжения было расположено возле указателя на панели.

#### Транспортировка

Перемещайте инструмент в горизонтальном положении. Не прислоняйте его к стене и не ставьте набок. Не подвергайте инструмент воздействию чрезмерной вибрации или сильных ударов.

## **/ ВНИМАНИЕ**

При перемещении инструмента обязательно беритесь за нижнюю часть основного блока. Никогда не беритесь за панель управления, расположенную слева внизу. Неправильная переноска может привести к выходу инструмента из строя или к травме.

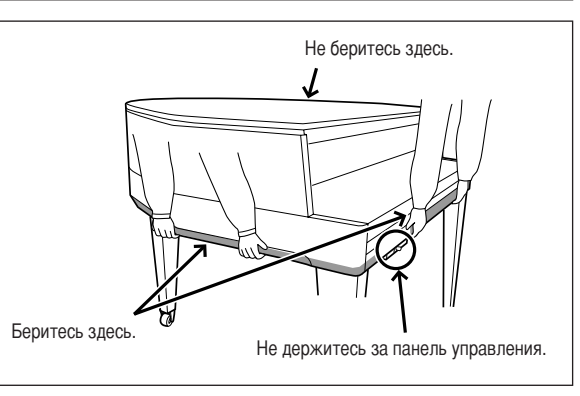

N2: Отодвигайте инструмент от стены так, чтобы можно было открывать и закрывать крышку. (Сзади: не менее 5 см, сбоку: не менее 10 см)

#### Настройка инструмента

В отличие от акустического фортепиано, инструмент не нуждается в настройке. Он всегда прекрасно настроен. Однако, если реакция или чувствительность клавиатуры нарушены, свяжитесь с дилером Yamaha.

# <span id="page-7-2"></span><span id="page-7-1"></span>Панель управления и разъемы

## **0630D**

РУССКИЙ

Если смотреть на инструмент спереди, штекеры и разъемы на задней стороне инструмента расположены в обратном порядке. Перед подключением внимательно проверьте надписи на панели.

<span id="page-7-0"></span>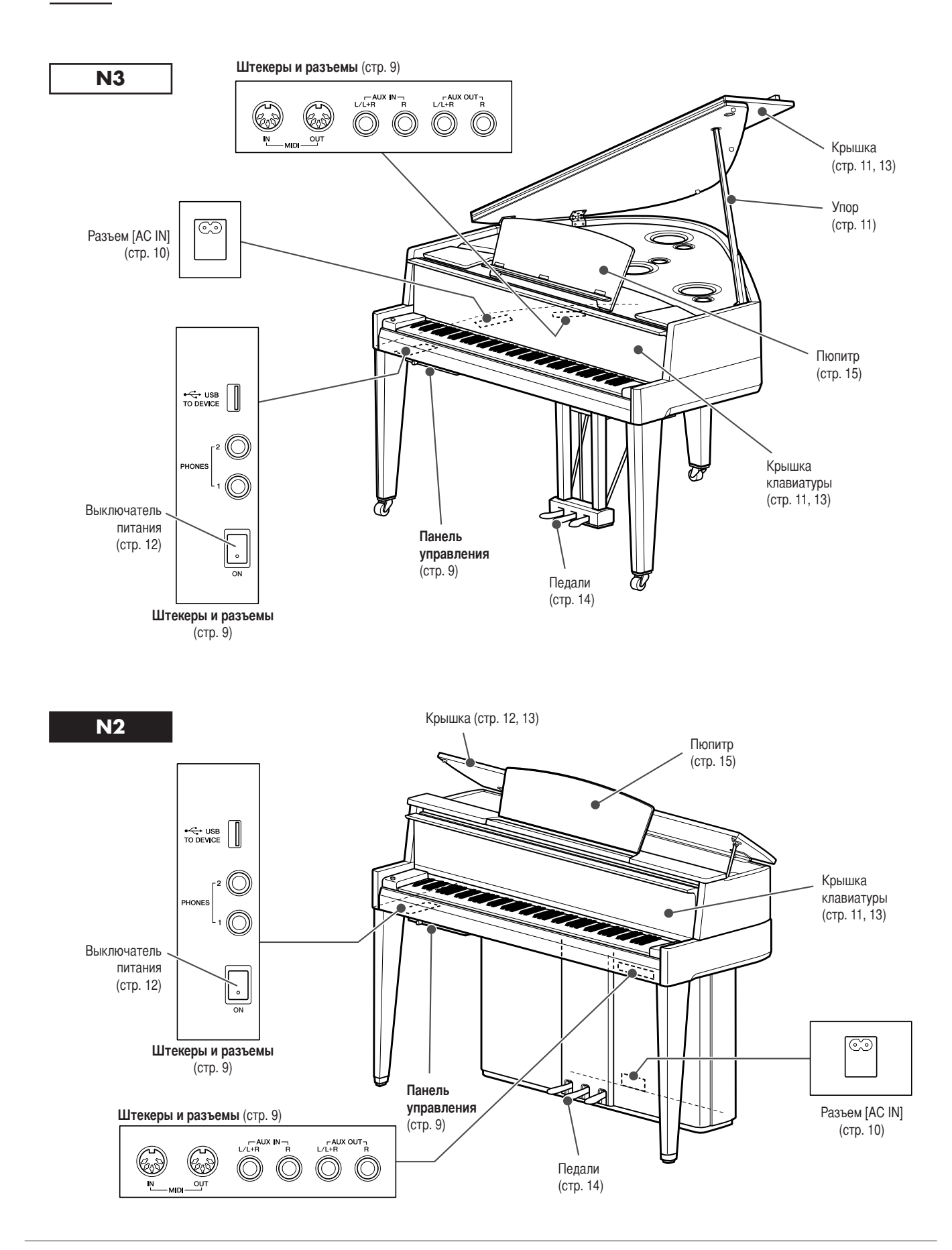

## <span id="page-8-1"></span>Панель управления

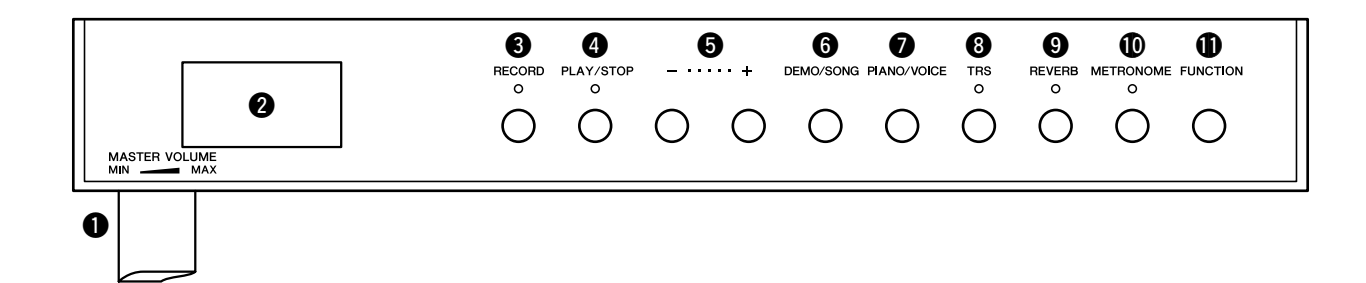

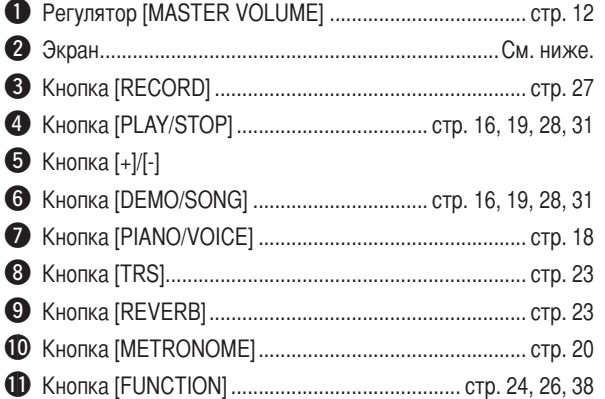

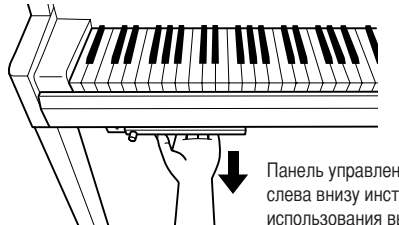

Панель управления расположена слева внизу инструмента. Для использования выдвиньте панель.

 $\bigwedge$  внимание Не тяните за регулятор [MASTER VOLUME], чтобы выдвинуть панель управления.

### <span id="page-8-2"></span> $\bullet$  Экран

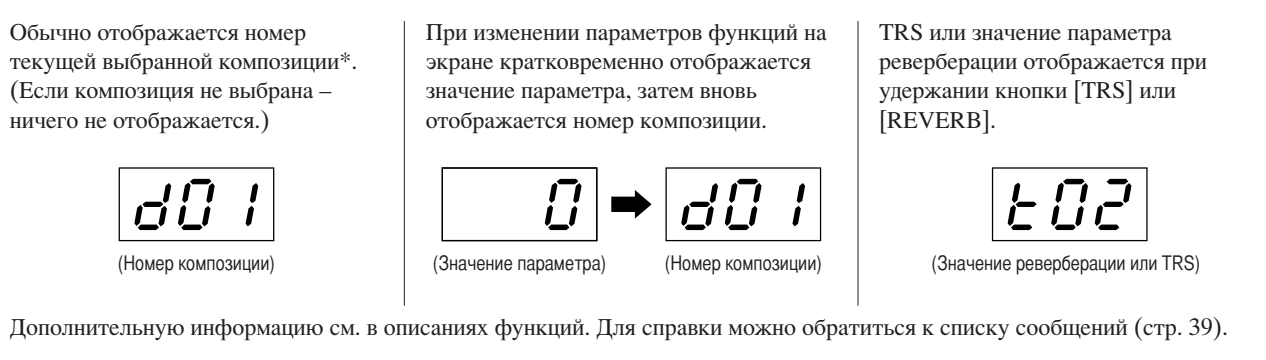

\*Композиция. В этом руководстве данные исполнения называются «Композицией». К композициям относятся предварительно заданные композиции (стр. 16), демонстрации тембров (стр. 19), пользовательские композиции (стр. 28) и композиции USB (стр. 31).

## <span id="page-8-0"></span>Штекеры и разъемы

 $\overline{5}$ 

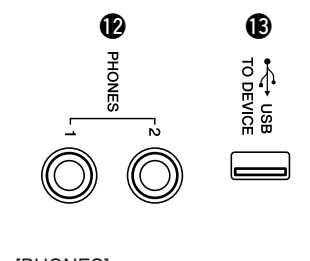

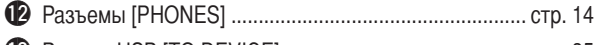

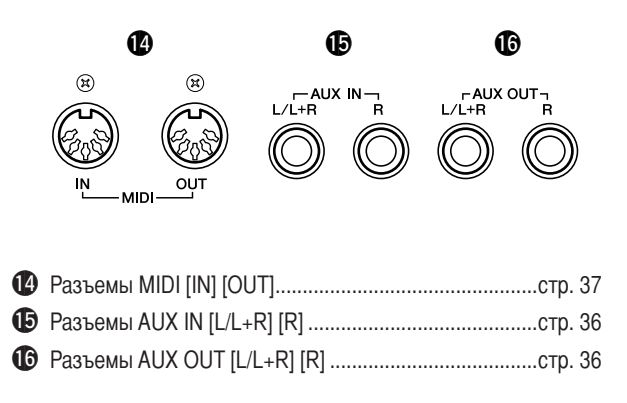

# <span id="page-9-2"></span>Игра на клавиатуре

## <span id="page-9-1"></span><span id="page-9-0"></span>7 Подключение кабеля питания

<span id="page-9-3"></span>1-1 Установите переключатель напряжения и вставьте вилку кабеля питания в разъем [AC IN]. Для получения информации о расположении разъема [AC IN] обратитесь к разделу «Панель управления и разъемы» на стр. 8.

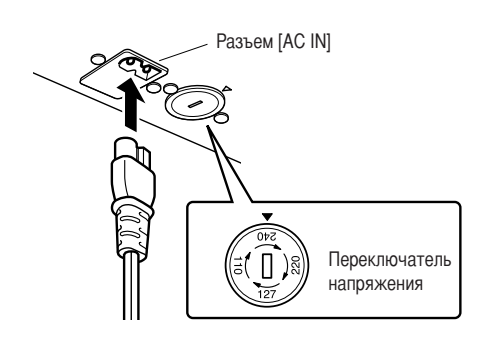

## Переключатель напряжения

В некоторых регионах используется переключатель напряжения. Проверьте его положение перед подключением кабеля питания. Для установки переключателя на 110, 127, 220 или 240 Вольт с помощью отвертки поверните диск так, чтобы правильное напряжение для вашего региона находилось напротив указателя на панели. Первоначально переключатель напряжения установлен на напряжение 240 В. Выбрав соответствующее напряжение, подключите кабель питания к разъему АС IN и к настенной электророзетке. В некоторых регионах для подключения к электросети требуются переходники с соответствующим расположением контактов.

## **ЛА ПРЕДУПРЕЖДЕНИЕ**

Убедитесь, что инструмент соответствует напряжению переменного тока в том регионе, где он будет использоваться. (Номинальное напряжение приводится на табличке с заводскими характеристиками на нижней панели.) Подключение инструмента к несоответствующему источнику питания может серьезно повредить его электросхемы и даже привести к поражению током!

1-2 Присоедините к инструменту поставляемые держатели кабелей, затем защелкните кабель питания в держателе.

### Пример

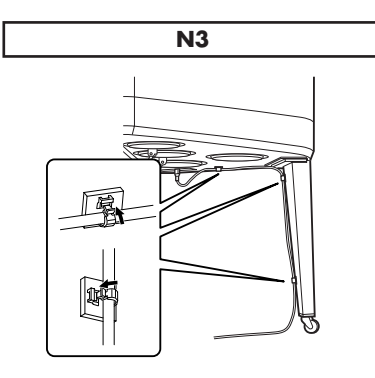

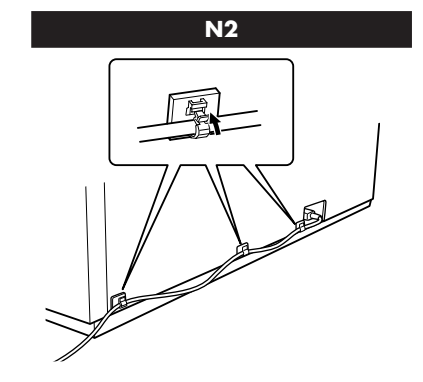

1-3 Вставьте вилку на другом конце кабеля питания в стандартную электророзетку.

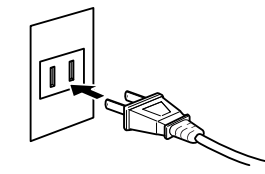

(В разных странах штепсельные вилки отличаются по форме.)

## **/\ предупреждение**

Используйте только кабель питания из комплекта поставки инструмента. В случае потери или повреждения кабеля питания обратитесь для его замены к дилеру корпорации Yamaha. Использование неподходящего кабеля может привести к пожару и поражению электрическим током!

## ∕ ПРЕДУПРЕЖДЕНИЕ

Тип кабеля питания в комплекте поставки инструмента зависит от страны приобретения инструмента. (В некоторых странах в комплект поставки может входить переходник для подключения к розеткам с другим расположением контактов.) НЕ модифицируйте вилку кабеля, поставляемого с этим инструментом. Если вилка не входит в розетку, вызовите специалистаэлектрика для установки розетки необходимого типа.

## <span id="page-10-1"></span> $\mathscr Q$  Открытие крышки клавиатуры

<span id="page-10-3"></span>Откройте крышку клавиатуры, держа ее, как показано на рисунке.

## **Л ВНИМАНИЕ**

Открывая и закрывая крышку клавиатуры, беритесь за нее двумя руками. Не отпускайте крышку, пока она не откроется или не закроется полностью. Поднимая или опуская крышку клавиатуры, следите за тем, чтобы не прищемить свои или чужие пальцы (особенно пальцы детей) между крышкой и корпусом.

## **/ ВНИМАНИЕ**

Не кладите на крышку клавиатуры металлические предметы или бумагу. Когда крышка клавиатуры открыта, мелкие предметы могут попасть внутрь корпуса, и тогда извлечь их будет практически невозможно. Это может привести к поражению током, а также к короткому замыканию, пожару и другим серьезным повреждениям инструмента.

Если это случилось, немедленно выключите инструмент и отсоедините кабель питания от розетки. Затем обратитесь за помощью к специалистам центра технического обслуживания корпорации Yamaha.

## <span id="page-10-0"></span> $\mathcal S$  Открытие крышки

 $\overline{N3}$ 

<span id="page-10-2"></span>Крышка поставляется с длинным и коротким упорами. Используйте один из них, чтобы открыть крышку под нужным углом.

## **Л ВНИМАНИЕ**

Не позволяйте детям открывать или закрывать крышку. Также, поднимая или опуская крышку, не прищемите пальцы (особенно следите за детьми).

- 3-1 Держа крышку за правую часть, поднимите ее.
- 3-2 Поднимите упор и аккуратно опустите крышку, чтобы конец упора вошел в паз крышки.

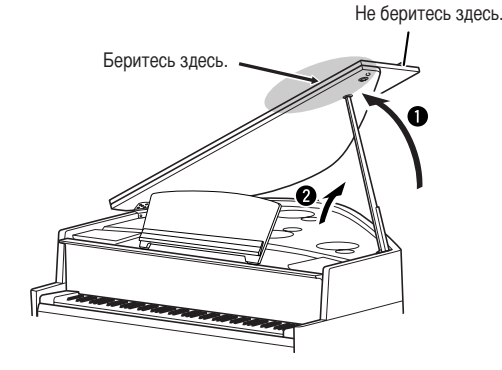

Для длинного упора используйте внутренний паз, а для короткого - внешний.

## **А ВНИМАНИЕ**

Не используйте внешний паз для длинного упора. При этом крышка неустойчива и может упасть, причинив повреждения или нанеся травму.

## **1 ВНИМАНИЕ**

Убедитесь в том, что упор надежно вошел в паз крышки. Если упор плохо вошел в паз, крышка может упасть, что приведет к повреждениям или травмам.

## **Л ВНИМАНИЕ**

ģ,

Следите за тем, чтобы никто не трогал упор, когда крышка поднята. При перемещении инструмента крышка должна быть обязательно закрыта. При ударе упор может выскочить из паза, и крышка упадет.

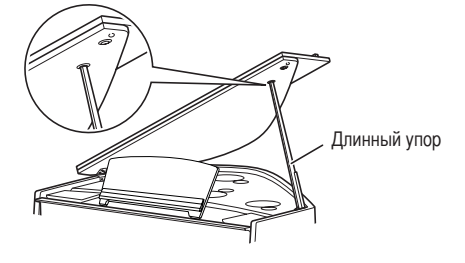

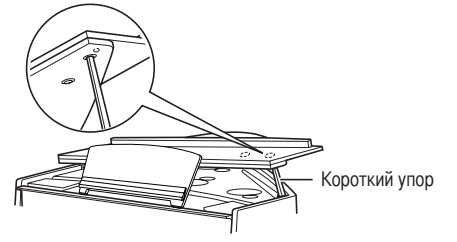

### <span id="page-11-1"></span>**Л ВНИМАНИЕ**

Не защемите свои или чужие пальцы (особенно пальцы детей) в складной части крышки или между крышкой и корпусом.

- 3-1 Поднимите пюпитр (стр. 15).
- 3-2 Откройте крышку до конца.

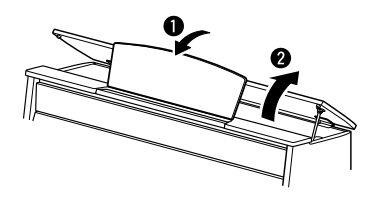

# <span id="page-11-0"></span> $\boldsymbol{4}$  Включение питания

<span id="page-11-5"></span>Включите выключатель питания, расположенный снизу слева от клавиатуры. J

Загорится индикатор [POWER], расположенный в левой части клавиатуры.

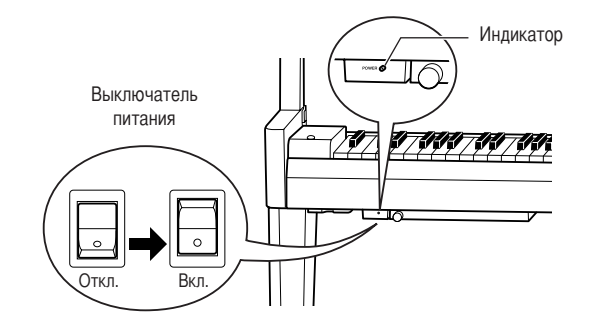

## $\delta$  Игра на клавиатуре

Для извлечения звука играйте на клавиатуре.

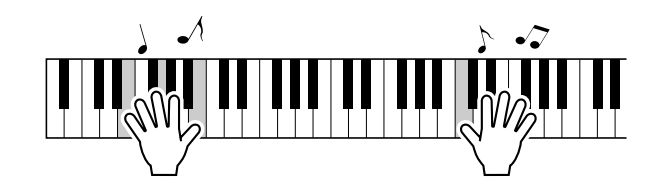

#### <span id="page-11-4"></span><span id="page-11-3"></span><span id="page-11-2"></span>Настройка громкости

Во время исполнения регулируйте громкость с помощью регулятора [MASTER VOLUME], расположенного на панели слева.

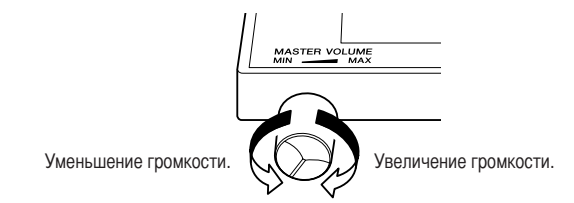

Когда функция TRS (стр. 23) включена, звук немного слышен даже при установленном минимальном уровне громкости.

## $\triangle$  внимание

Не используйте инструмент при высоком уровне громкости длительное время. Это может привести к повреждению слуха.

# $\mathscr{O}_{\mathsf{B}$ ыключение питания

Выключите выключатель. ↓

Индикатор [POWER] погаснет.

## **Л ВНИМАНИЕ**

<span id="page-12-2"></span>Даже если кнопка питания находится в выключенном состоянии, инструмент продолжает потреблять энергию в малом объеме. Если не планируется использовать инструмент в течение длительного времени, отключите его от электророзетки.

## <span id="page-12-0"></span>7 Закрытие крышки

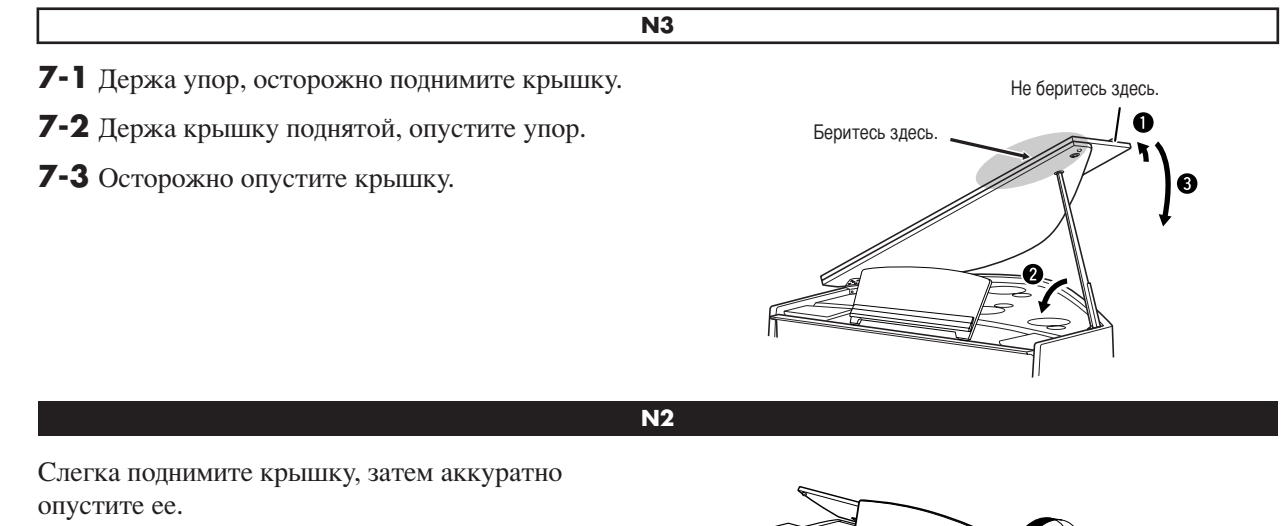

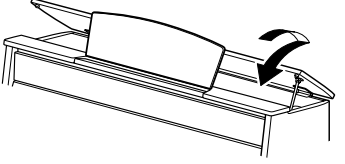

# <span id="page-12-1"></span> $\delta$  Закрытие крышки клавиатуры

ន្ធ

Возьмитесь за крышку клавиатуры и аккуратно закройте ее.

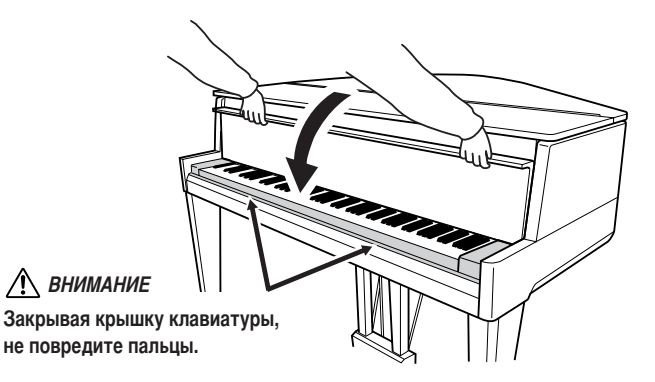

## <span id="page-13-0"></span>Использование педалей

У инструмента есть три педали, которые выполняют те же функции, что и пелали акустического фортепиано.

<span id="page-13-4"></span>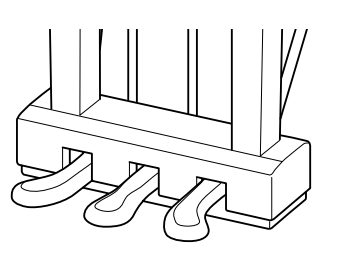

## Демпферная (правая) педаль

Правая педаль работает так же, как правая педаль акустического фортепиано. Если правая педаль нажата, ноты звучат дольше. Если отпустить педаль, звучание продленных нот мгновенно прекращается. Правая педаль выполняет функции полупедали.

## Состенуто (средняя педаль)

Если, в то время как нажата клавиша или аккорд, нажать среднюю педаль, ноты будут звучать, пока педаль не будет отпущена (как при нажатии правой педали), но все ноты, проигрываемые после этого, продлеваться не будут. Это, например, дает возможность продлить звучание аккорда, а следующие за ним ноты играть стаккато.

### Приглушение звука (левая педаль)

Пока нажата левая педаль, громкость проигрываемых нот будет приглушена, а тембр слегка изменен. На ноты, которые в момент нажатия левой педали уже звучали, эта педаль не влияет.

## <span id="page-13-2"></span><span id="page-13-1"></span>Наушники (не входят в поставку)

Полключите наушники к олному из разъемов [PHONES] в левой нижней части инструмента. Если к любому из разъемов [PHONES] полключены наушники, встроенные динамики автоматически отключаются. Предусмотрено два разъема [PHONES]. К ним можно подсоединить два комплекта стандартных стереонаушников. (Если используется один комплект наушников, его можно подсоединить к любому разъему.)

## **/ ВНИМАНИЕ**

Не используйте инструмент при высоком уровне громкости в наушниках длительное время. Это может привести к ухудшению слуха.

<span id="page-13-3"></span>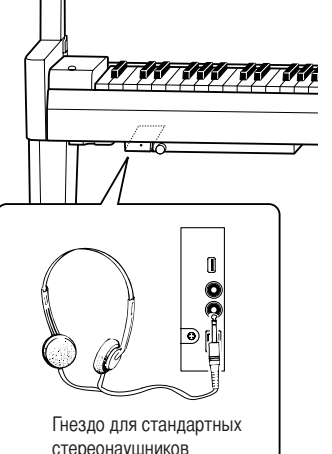

Пока нажата правая педаль, все

Если нажать среднюю педаль, когда нажата

клавиша, нота будет звучать, пока вы не

проигрываемые ноты будут

звучать дольше.

отпустите педаль.

Каковы функции полупедали?

Эта функция позволяет варьировать длительность сустейна В ЗАВИСИМОСТИ ОТ СИЛЫ НАЖАТИЯ педали. Чем сильнее нажать педаль, тем длительнее звук. Например, если при нажатии правой педали все ноты звучат несколько нечетко и громко из-за слишком большого сустейна, можно отпустить педаль наполовину. чтобы уменьшить сустейн (нечеткость).

TRS выключается при подключении наушников. Нажмите кнопку [TRS] для ее включения (стр. 23).

Когда система TRS (стр. 23) включена, звук немного слышен даже при подключенных наушниках.

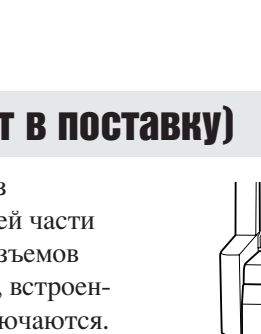

## <span id="page-14-1"></span><span id="page-14-0"></span>Пюпитр

**N3**

## **@ак поднять пюпитр**

- *1* Аккуратно откройте переднюю часть крышки.
- $2$  Наклоните пюпитр на себя, установив необходимый угол. Пюпитр наклоняется на углы 35° и 70°.
- *3* Откройте фиксатор для нот.

## **@ак опустить пюпитр**

- **1** Закройте фиксатор для нот.
- $2$  Наклоните пюпитр на себя до упора. Если пюпитр наклонен на угол 35°, поднимите его на угол 70°, затем наклоните его на себя.
- *3* Осторожно наклоняйте пюпитр назад, пока он полностью не ляжет на место.

## **N2**

## **@ак поднять пюпитр**

- **1** Потяните пюпитр вверх и от себя до упора.
- *2* Опустите металлические упоры справа и слева на обратной стороне пюпитра.
- *3* Опустите пюпитр так, чтобы он опирался на упоры.

## **@ак опустить пюпитр**

- **1** Наклоните пюпитр на себя до упора.
- $2$  Поднимите металлические упоры (на обратной стороне пюпитра).
- **3** Осторожно наклоняйте пюпитр назад, пока он полностью не ляжет на место.

## ВНИМАНИЕ

**97**

**е используйте пюпитр, когда он поднят наполовину.**

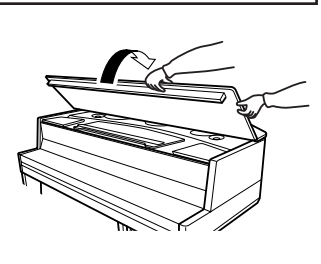

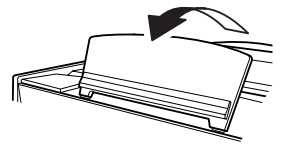

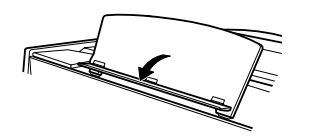

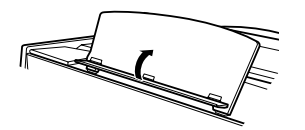

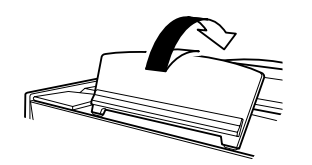

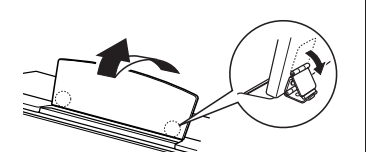

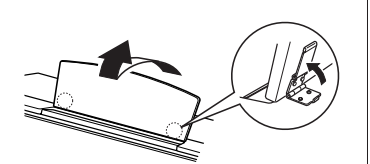

# <span id="page-15-6"></span><span id="page-15-1"></span>Прослушивание встроенных композиций для фортепиано

<span id="page-15-0"></span>Инструмент оснащен рядом встроенных композиций. Можно просто прослушать эти композиции.

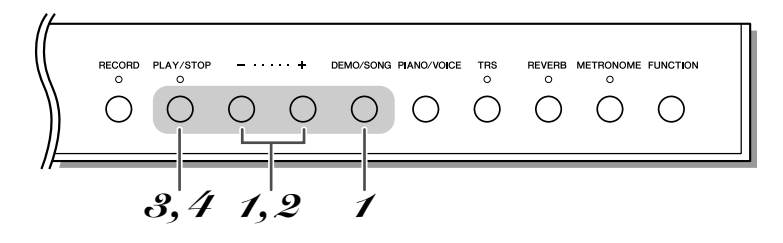

## <span id="page-15-3"></span>И Включение режима встроенных композиций.

<span id="page-15-4"></span>Удерживая нажатой кнопку [DEMO/SONG], нажимайте кнопки [+] или [-], пока на экране не появится « $PI$  1».

## $\mathscr Q$  Выбор встроенной композиции.

Нажимайте кнопку [+] или [-] для выбора композиции.

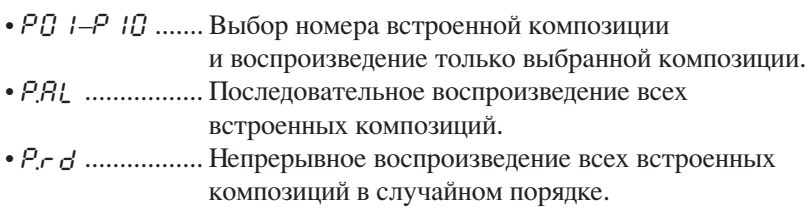

## <span id="page-15-2"></span> $\mathcal S$  Начните воспроизведение.

<span id="page-15-5"></span>Чтобы начать воспроизведение, нажмите кнопку [PLAY/STOP]. Для перехода к следующей или предыдущей композиции при воспроизведении встроенной композиции нажимайте кнопку [+] или [-].

## $\boldsymbol{\mathscr{A}}$  Остановка воспроизведения.

Чтобы остановить воспроизведение, нажмите кнопку [PLAY/STOP].

### Композиция:

В этом руководстве исполняемые данные называются «Композиция». К ним относятся встроенные композиции и демонстрационные композиции.

#### Режим:

Состояние инструмента, в котором можно выполнить определенную функцию. В режиме встроенной композиции можно выбрать встроенную композицию.

#### Случайный порядок:

При нажатии кнопки [PLAY/ STOP] выбор и воспроизведение каждой из 50 композиций выполняется случайным образом, подобно выбору карты из перемешанной колоды.

Одновременно с воспроизведением встроенной композиции можно играть на клавиатуре.

Во время воспроизведения встроенной композиции нажмите и удерживайте кнопку [METRONOME] и нажмите кнопку [+] или [-] для изменения темпа композиции. Используя метроном (стр. 20) при воспроизведении встроенной композиции, для изменения темпа композиции нажимайте кнопку [+] или [-]. Можно также нажимать клавиши для изменения темпа.

Встроенные композиции не передаются через интерфейс MIDI.

<span id="page-16-0"></span>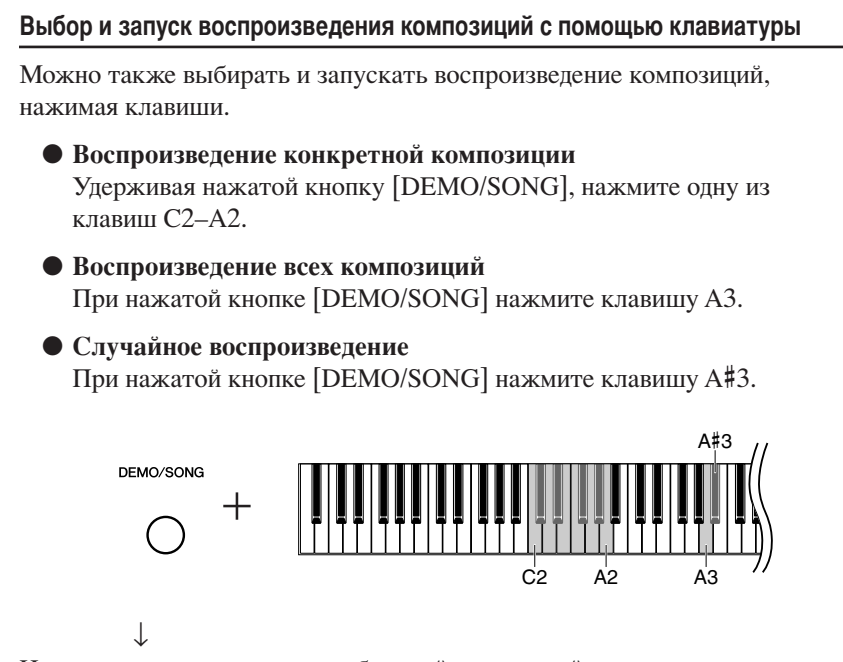

Начнется воспроизведение выбранной встроенной композиции.

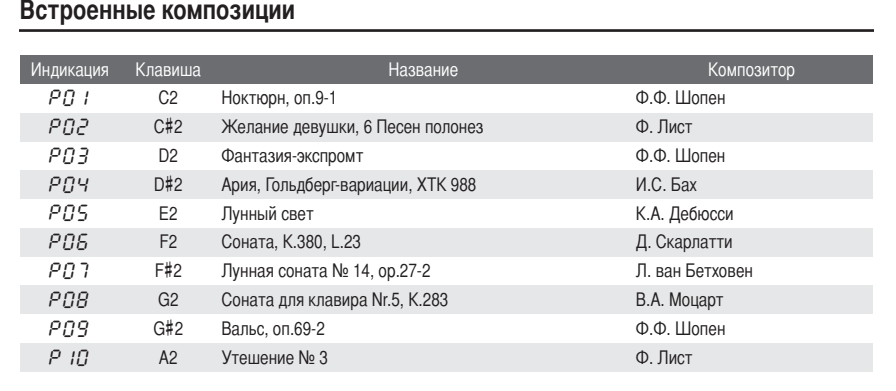

# Основные операции

<span id="page-17-0"></span>Следующие инструкции содержат все знания об инструменте, необходимые для освоения его разнообразных и интеллектуальных функций.

# <span id="page-17-4"></span><span id="page-17-2"></span><span id="page-17-1"></span>Выбор тембров

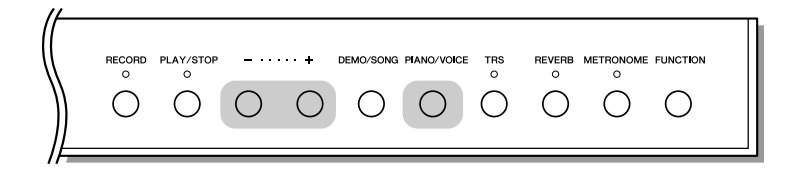

Чтобы выбрать тембр Grand Piano 1, нажмите и отпустите кнопку [PIANO/VOICE].

Удерживая нажатой кнопку [PIANO/VOICE], нажимайте кнопки [+] или [-] для выбора различных тембров.

Для настройки громкости во время игры на клавишах поверните регулятор [MASTER VOLUME].

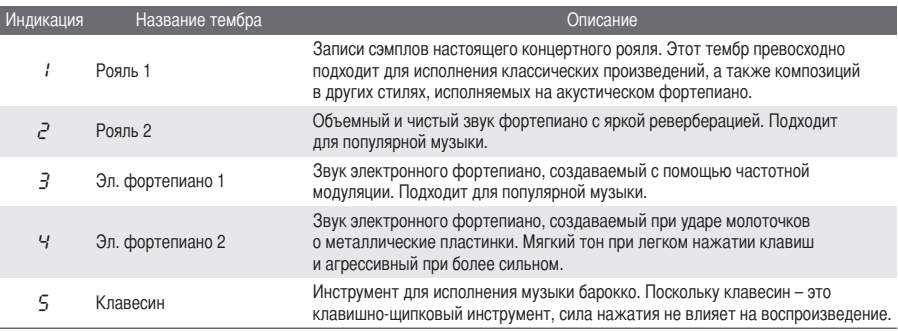

<span id="page-17-3"></span>Чтобы понять особенности различных тембров, можно прослушать демонстрационные композиции для каждого из них (стр. 19).

## <span id="page-18-0"></span>Прослушивание демонстрационных тембровых композиций

Демонстрационные композиции демонстрируют все тембры этого инструмента.

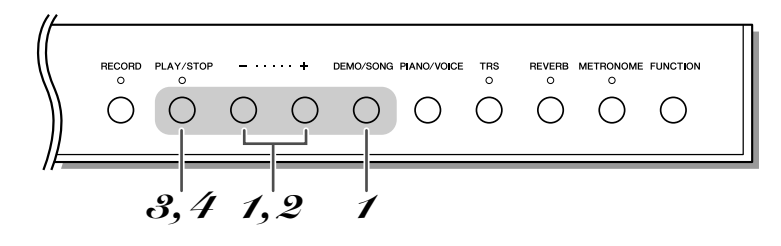

## <span id="page-18-2"></span>И Включение режима демонстрационных композиций.

 $\mathscr Q$  Выбор демонстрационной композиции.

демонстрационную композицию.

 $\boldsymbol{\mathscr{A}}$  Остановка воспроизведения.

<span id="page-18-1"></span> $\mathcal S$  Запуск воспроизведения.

<span id="page-18-3"></span>Удерживая кнопку [DEMO/SONG], нажимайте кнопки [+] или [-], пока на экране не появится « $d\vec{U}$  /».

Нажмите кнопку [+] или [-] для выбора композиции.

<span id="page-18-4"></span>Чтобы начать воспроизвеление, нажмите кнопку [PLAY/STOP].

Во время воспроизведения демонстрационной композиции нажмите кнопку

[+] или [-], чтобы выбрать и воспроизвести следующую или предыдущую

Чтобы остановить воспроизведение, нажмите кнопку [PLAY/STOP].

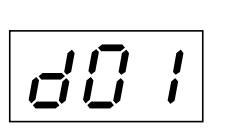

<span id="page-18-5"></span>Просто нажмите кнопку [DEMO/SONG] для запуска воспроизведения демонстрационной композиции для текущего выбранного тембра.

Одновременно с воспроизведением демонстрационной композиции можно играть на клавиатуре.

Для изменения темпа композиции при ее воспроизведении нажмите и удерживайте нажатой кнопку [METRONOME] и нажмите кнопку [+] или [-].

Если во время воспроизведения демонстрационной композиции используется метроном (стр. 20), используйте кнопки [+] и [-] для изменения темпа мелодии. Можно также нажимать клавиши для кпмет вмнения и

**DVCCKVIV** 

Демонстрационные композиции нельзя передавать через порт MIDI.

<span id="page-18-6"></span>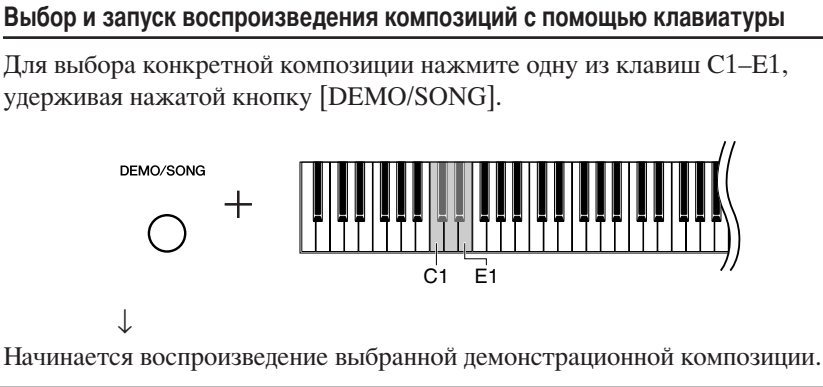

Демонстрационные композиции

Для демонстрации каждого тембра предусмотрена своя собственная композиция.

Композиции НП 1 и НП 5 являются аранжировками отрывков из оригинальных композиций.

Другие демонстрационные композиции являются оригинальными композициями корпорации Yamaha (© Корпорация Yamaha, 2009 г.).

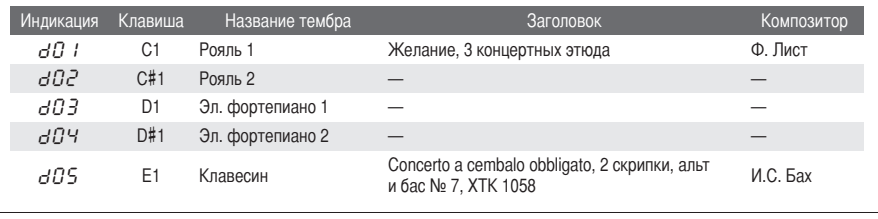

ā

## <span id="page-19-3"></span><span id="page-19-1"></span><span id="page-19-0"></span>Использование метронома

В инструмент встроен метроном (устройство, задающее темп), который удобно использовать пля упражнений.

<span id="page-19-5"></span><span id="page-19-4"></span><span id="page-19-2"></span>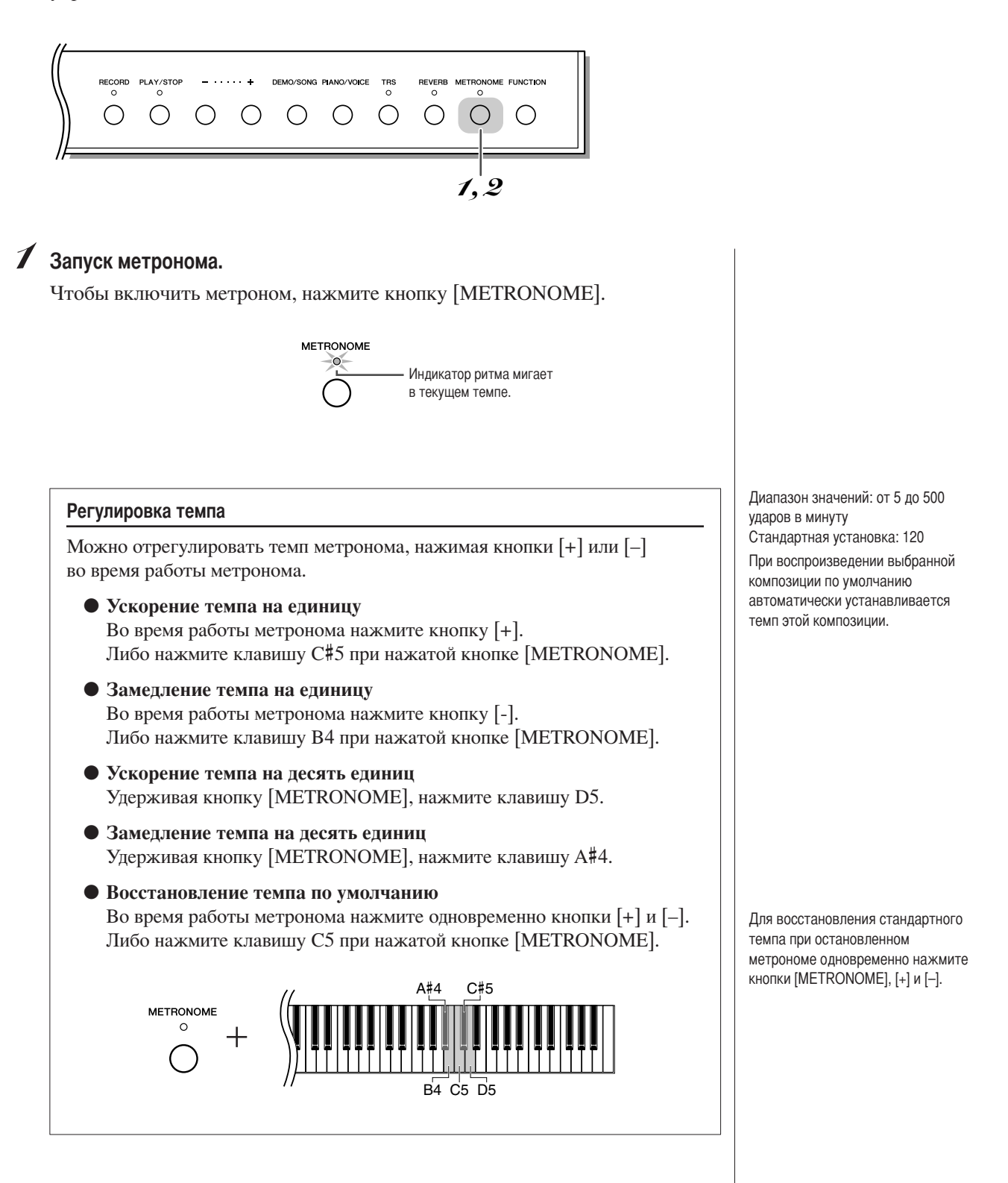

Стандартная установка: 0/4

(без сильных долей такта)

<span id="page-20-4"></span><span id="page-20-2"></span>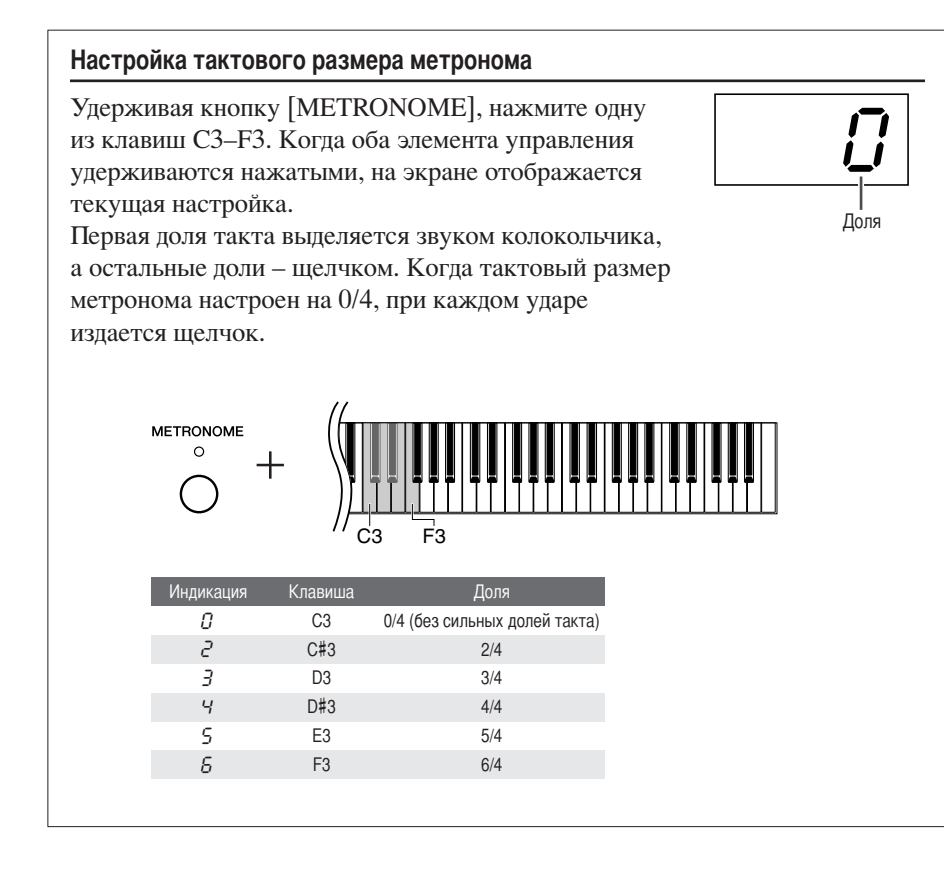

## $2$  Остановка метронома.

Метроном отключается нажатием кнопки [METRONOME].

<span id="page-20-3"></span><span id="page-20-1"></span><span id="page-20-0"></span>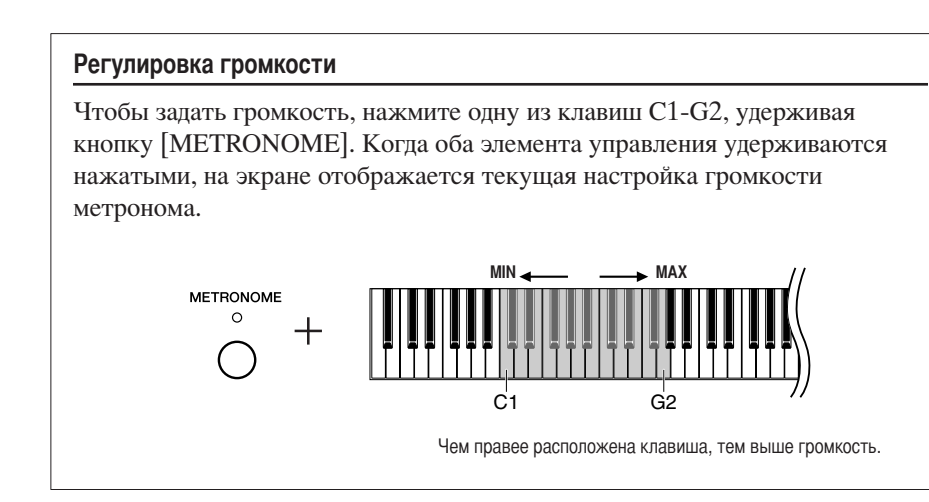

Диапазон значений: 1-20 Стандартная установка: 10

Настройка громкости метронома сохраняется даже при выключенном питании.

## <span id="page-21-2"></span><span id="page-21-1"></span><span id="page-21-0"></span>Настройка чувствительности (к силе нажатия)

Можно выбрать четыре различных типа чувствительности клавиатуры к силе нажатия - HARD, MEDIUM, SOFT или FIXED, подходящих для игры в различных стилях и с различными настройками.

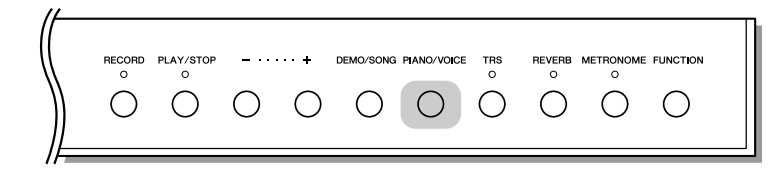

Чтобы выбрать нужную чувствительность к силе нажатия, нажмите одну из клавиш Аб-С7, удерживая кнопку [PIANO/VOICE]. Когда оба элемента управления удерживаются нажатыми, на экране отображается текущая настройка чувствительности к силе нажатия.

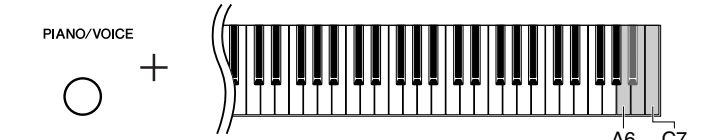

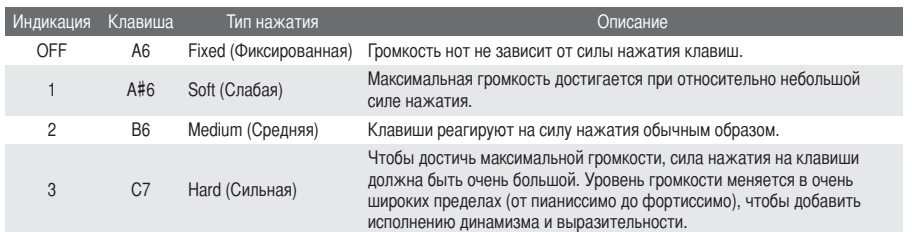

Стандартная установка: 2 (Умеренная)

Эта настройка не изменяет вес клавиатуры.

# <span id="page-22-4"></span><span id="page-22-2"></span><span id="page-22-0"></span>Настройка силы вибрации (TRS)

Этот инструмент оснащен особой системой отклика на касание (TRS), которая воспроизводит резонанс настоящего инструмента и вибрацию, которую можно почувствовать через клавиши при игре на настоящем акустическом фортепиано. Можно выбрать силу вибрации по своему вкусу.

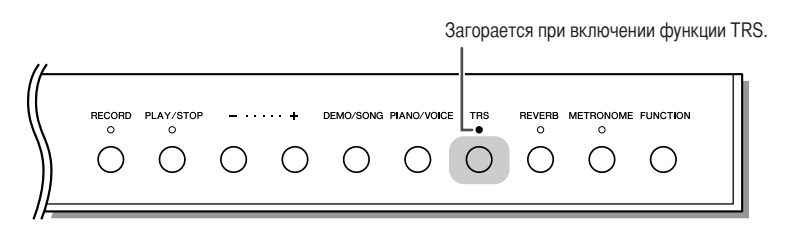

Для включения или выключения функции TRS нажмите кнопку [TRS].

Регулировка силы вибрации Удерживая кнопку [TRS], нажимайте кнопки [+] или [-], чтобы настроить силу вибрации. Когда оба элемента управления удерживаются нажатыми, на экране отображается текущая значение силы Сила вибрации. вибрании

Диапазон значений: t01 (слабая) t03 (сильная) Стандартная установка: t02

Фактическая ощущаемая вибрация зависит от выбранного тембра, даже при одинаковых значениях TRS. При изменении тембра восстанавливается стандартное значение TRS (t02).

Для отображения значения TRS просто нажмите кнопку [TRS].

<span id="page-22-5"></span>TRS выключается при подключении наушников. Нажмите кнопку [TRS] для ее включения. Когда наушники подключены, вибрация ослабевает, даже если значение установки не изменялось.

# <span id="page-22-3"></span><span id="page-22-1"></span>| Добавление к звуку вариаций - эффект реверберации

Эффект реверберации создает реалистичную акустическую среду рояля.

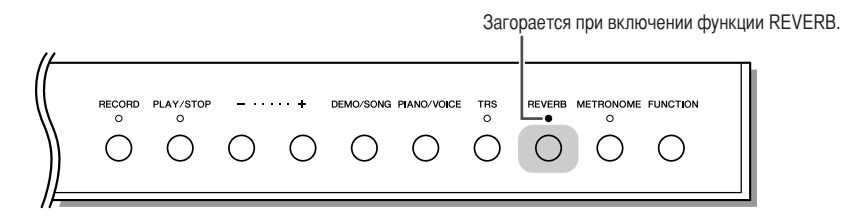

Для включения или выключения реверберации нажимайте кнопку [REVERB].

## Настройка глубины реверберации

Удерживая кнопку [REVERB], нажимайте кнопки [+] или [-], чтобы настроить глубину реверберации. Когда оба элемента управления удерживаются нажатыми, на экране отображается текущая настройка глубины реверберации.

> $-$  ..... + **REVERR**  $\circ$  $+$

Диапазон значений: 1-20 Стандартная установка: 5

Для отображения настройки глубины реверберации просто нажмите кнопку [REVERB].

# <span id="page-23-3"></span><span id="page-23-1"></span><span id="page-23-0"></span>Транспонирование

Функция транспонирования позволяет подбирать высоту звука всей клавиатуры инструмента с интервалом, равным полутону, для соответствия определенному голосовому диапазону или другому инструменту. Например, если установить величину транспонирования на 5, то при нажатии на клавиатуре клавиши С («до») будет звучать нота F («фа»). Таким способом можно играть мелодию в тональности до-мажор, а инструмент транспонирует звук в тональность фа-мажор.

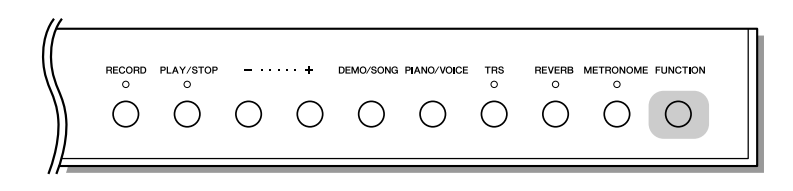

<span id="page-23-2"></span>Удерживая кнопку [FUNCTION], нажмите одну из клавиш F#2-F#3 для установки требуемой величины транспонирования. Если удерживать нажатыми оба элемента управления, отображается текущая величина транспонирования.

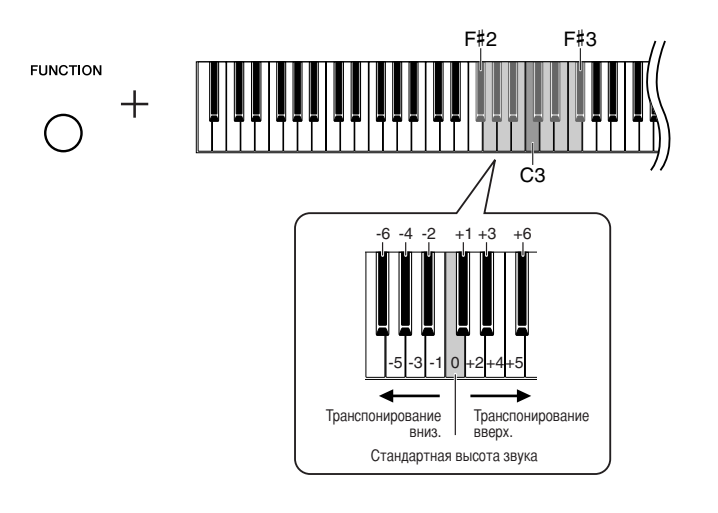

## • Понижение высоты звука (на полтона)

Нажмите одну из клавиш F#2-B2, удерживая кнопку [FUNCTION].

## • Повышение высоты звука (на полтона)

Нажмите одну из клавиш C#3-F#3, удерживая кнопку [FUNCTION].

## • Восстановление нормальной высоты звука

Нажмите клавишу СЗ, удерживая нажатой кнопку [FUNCTION].

# <span id="page-24-0"></span>Тонкая настройка высоты звука

Можно настроить высоту звука всего инструмента. Эта функция полезна при игре на этом инструменте в сопровождении других инструментов или музыки, воспроизводимой с компакт-диска.

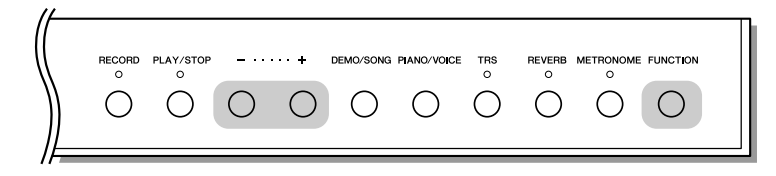

## • Увеличение высоты (с интервалом примерно 0,2 Гц)

При нажатой кнопке [FUNCTION] нажмите кнопку [+]. При удерживании обеих кнопок отображается текущая установка высоты звука.

<span id="page-24-1"></span>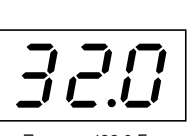

Пример. 432,0 Гц

Настройка инструмента сохраняется даже при выключении питания.

#### Гц (герц):

Герц - это единица измерения частоты звука, соответствующая числу колебаний звуковой волны в секунду.

Диапазон значений: 414,8-466,8 Гц (=А3)

Стандартная установка: 440.0  $\overline{u}$  (=A3)

• Уменьшение высоты (с интервалом примерно 0,2 Гц)

При нажатой кнопке [FUNCTION] нажмите кнопку [-]. При удерживании обеих кнопок отображается текущая установка высоты звука.

## • Восстановление стандартной высоты

При нажатой кнопке [FUNCTION] нажмите одновременно кнопки [+] и [-]. При удерживании трех кнопок отображается текущая установка высоты звука.

I

# <span id="page-25-4"></span><span id="page-25-1"></span><span id="page-25-0"></span>Мелодический строй

Можно выбирать различные варианты строя (темперации). Equal Temperament (равномерно темперированный строй) — это наиболее часто используемый современный мелодический строй фортепиано. Однако в истории существовало большое количество других темпераций, многие из которых являются неотъемлемой частью определенных музыкальных жанров. Можно использовать настройки этих жанров.

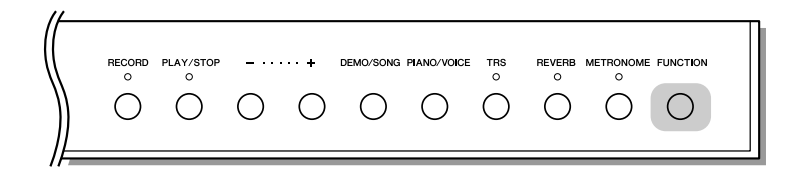

<span id="page-25-2"></span>Удерживая кнопку [FUNCTION], нажмите одну из клавиш C5-F#5 для выбора строя. Если удерживать нажатыми оба элемента управления, отображается текущая установка строя.

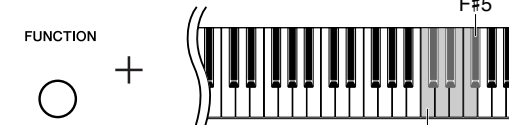

Стандартная установка: Равномерная

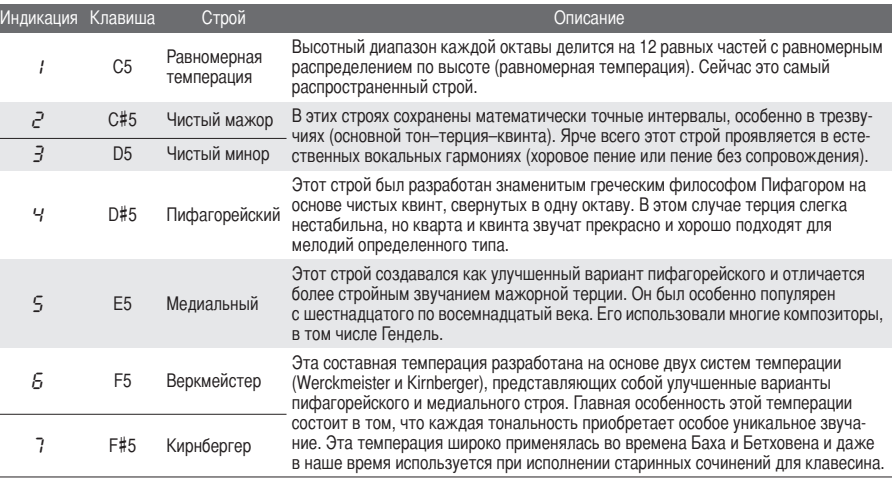

## <span id="page-25-5"></span>Определение основной ноты для каждой темперации

При нажатой кнопке [FUNCTION], нажмите одну из кнопок C4–B4, Если удерживать нажатыми оба элемента управления, отображается текущая установка строя.

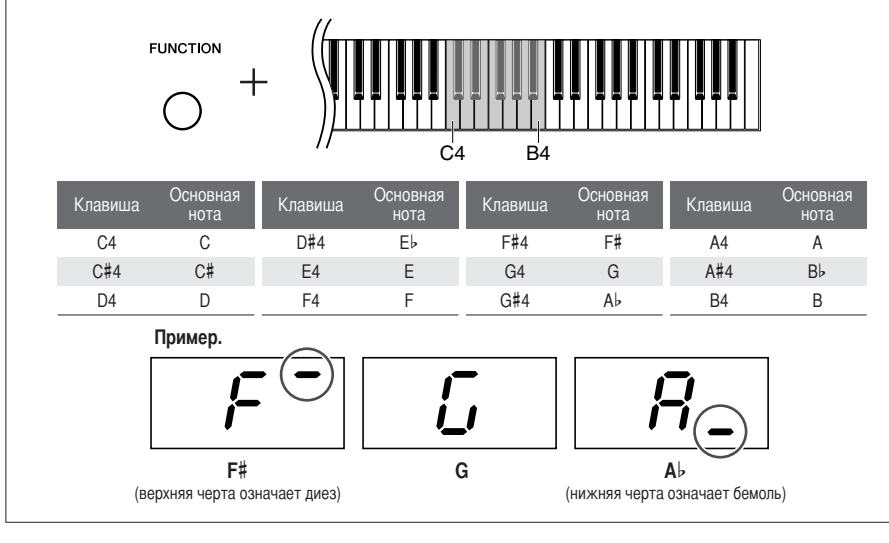

<span id="page-25-3"></span>Стандартная установка: С

# <span id="page-26-0"></span>Запись собственного исполнения

Эта функция инструмента позволяет записывать собственное исполнение. Чтобы записать и воспроизвести собственное исполнение, следуйте указанным ниже действиям.

### Аудиозапись и запись данных

В кассетном магнитофоне используется другой формат данных, чем в этом инструменте. На кассетной пленке записываются аудиосигналы. Этот инструмент записывает информацию о воспроизводимых нотах и тембрах, а также длительность звучания и темп игры этих нот. Он не записывает аудиосигналы. Когда на этом инструменте проигрывается записанное исполнение, встроенный тон-генератор воспроизводит звук в соответствии с записанной информацией.

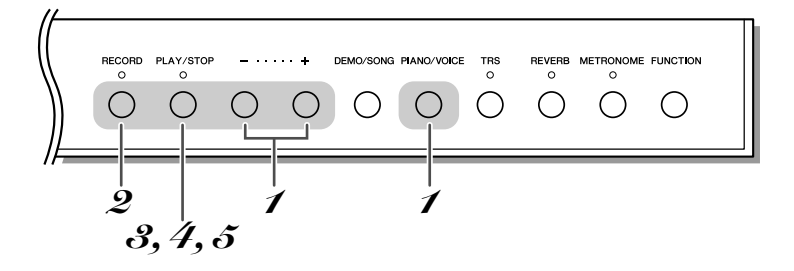

## И Выберите тембр для записи.

Чтобы выбрать нужный тембр (стр. 18), нажмите одну из клавиш [+] или [-], удерживая нажатой кнопку [PIANO/VOICE]. Для настройки громкости при прослушивании используйте регулятор [MASTER VOLUME].

## <span id="page-26-1"></span> $\mathcal Q$  Включение режима записи.

Нажмите кнопку [RECORD].

Индикатор кнопки [RECORD] горит постоянно, а индикатор кнопкки [PLAY/STOP] MUTaeT.

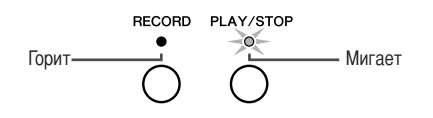

Для выхода из режима записи нажмите кнопку [RECORD] еще раз.

## **Л ВНИМАНИЕ**

При запуске записи следующего исполнения автоматически стирается предыдущее записанное исполнение.

<span id="page-26-2"></span>**Регулятор IMASTER VOLUMEI** можно также использовать для настройки громкости при воспроизведении.

При востпроизведении другой, например демонстрационной композиции, режим записи включить невозможно.

Встроенная память инструмента позволяет записывать одну композицию.

Записанную в память инструмента композицию можно сохранить во флэш-память USB (стр. 29).

Когда устройство флэш-памяти USB подключено к инструменту. исполнение записывается прямо во флэш-память USB. Когда памяти недостаточно для записи или файлы U00-U99 уже существуют во флэш-памяти USB, на экране отображается сообщение «FIII » и режим записи включить невозможно.

Перед работой с устройством флэш-памяти USB изучите раздел «Меры предосторожности при использовании разъема USB [TO DEVICE]» на стр. 30.

**e** 

## $\mathcal S$  Запуск записи.

Запись композиции начинается одновременно с началом игры. Для начала записи можно также нажать кнопку [PLAY/STOP].

Загораются индикаторы кнопок [RECORD] и [PLAY/STOP].

## $\boldsymbol{4}$  Остановка записи.

Для остановки записи нажмите кнопку [RECORD] или [PLAY/STOP].  $\downarrow$ 

Начнется запись данных.

По завершении записи на экране на три секунды отображается сообщение «Е пd».

## **1 ВНИМАНИЕ**

Не выключайте питание инструмента и не отключайте устройство флэш-памяти USB во время записи данных в память инструмента (пока отображается «- - - »). В противном случае все записанные данные, включая те, которые записываются в настоящий момент, будут утеряны.

## $\tilde{O}$  Воспроизведение записанного исполнения.

Для воспроизведения записанного исполнения нажмите кнопку [PLAY/STOP].

Если в начале залиси включен метроном, его сигналы слышны. но записываться не будут.

Если во время записи память полностью заполнится, на дисплее появится надпись «F LIL » и запись автоматически остановится (Все записанные до этого данные будут сохранены.)

Для удаления предыдущих записанных в инструмент данных нажмите кнопку [PLAY/STOP] для запуска записи. затем нажмите ее снова для остановки записи. Во время этой операции не подключайте устройство USB. Данные композиции, записанные в устройство флэш-памяти USB, можно удалить с помощью компьютера.

При прямой записи в устройство флэш-памяти USB, если выбрана другая композиция или после записи устройство USB отсоединено, записанное исполнение невозможно воспроизвести, нажав кнопку [PLAY/STOP]. Воспроизведение композиции см. в разделе «Прослушивание композиций, сохраненных в устройстве флэш-памяти USB» на стр. 31.

## <span id="page-27-0"></span>Воспроизведение композиции, записанной в память инструмента

Композицию, записанную в память инструмента, можно воспроизвести с помощью функции записи (стр. 27). Одновременно с воспроизведением можно играть на клавиатуре. О воспроизведении композиции, записанной в устройство флэш-памяти USB см. на стр. 31.

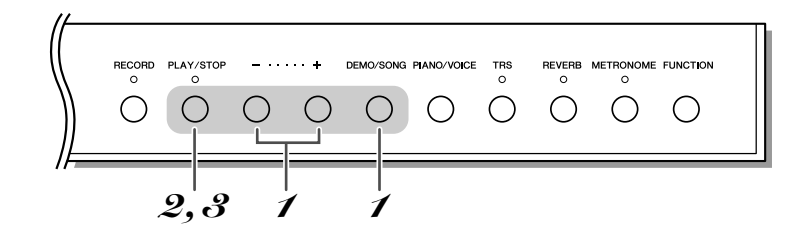

## <span id="page-27-2"></span>И Включение режима композиции пользователя.

<span id="page-27-3"></span>Удерживая кнопку [DEMO/SONG], нажимайте кнопки [+] или [-], пока на экране не появится « $\frac{1}{5}$ г».

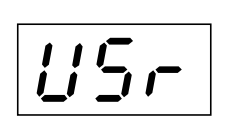

#### <span id="page-27-5"></span>Композиция пользователя:

В этом руководстве данные исполнения, записанные в память инструмента, называются «Композиция пользователя».

## <span id="page-27-1"></span> $\mathcal{L}% _{G}$  запуск воспроизведения.

<span id="page-27-4"></span>Чтобы начать воспроизведение, нажмите кнопку [PLAY/STOP].

## $\boldsymbol{\beta}$  Остановка воспроизведения.

Чтобы остановить воспроизведение, еще раз нажмите кнопку [PLAY/STOP].

# <span id="page-28-2"></span><span id="page-28-1"></span><span id="page-28-0"></span>Сохранение записи собственного исполнения в устройство флэш-памяти USB

Записанные в память инструмента данные композиции пользователя можно сохранить в устройстве флэшпамяти USB. Перед работой с устройством флэш-памяти USB изучите раздел «Меры предосторожности при использовании разъема USB [TO DEVICE]» на стр. 30.

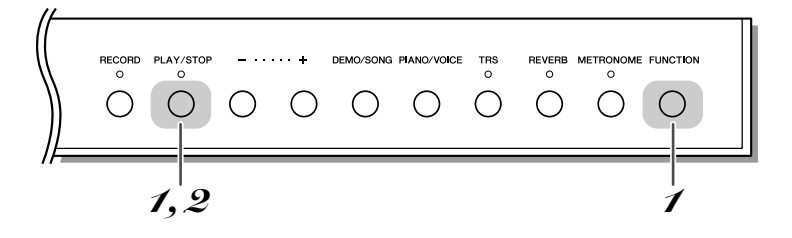

## Включение режима сохранения.

Убедитесь, что устройство флэш-памяти USB подключено к инструменту, и нажмите кнопку [PLAY/STOP], улерживая нажатой кнопку [FUNCTION].  $\downarrow$ 

« $L'$ XX» (XX – это номер) отображается на экране после « $5R_U$ ».

Для отмены сохранения нажмите любую кнопку, кроме кнопки [PLAY/STOP] до перехода к выполнению следующего шага.

## $2$  Сохранение данных.

Нажмите кнопку [PLAY/STOP].

J. Начнется запись данных.

По завершении сохранения на экране на три секунды отображается сообщение «Е п d».

## **Л ВНИМАНИЕ**

Не выключайте питание инструмента и не отключайте устройство флэш-памяти USB во время сохранения данных в устройство флэш-памяти USB (пока отображается «- - - »). В противном случае все данные, включая сохраняемые, будут утеряны.

Композиции, записанные в память инструмента, сохраняются в файлах с именами «USERSONGxx.mid» (xx - это номер 00-99) в папке «USER FILES».

Fno

Доступно 100 номеров для файлов  $( UGG - U99).$ 

## <span id="page-29-0"></span>Меры предосторожности при использовании разъема USB **ITO DEVICEI**

Инструмент оборудован встроенным разъемом USB [TO DEVICE]. При подключении устройства USB к разъему обращайтесь с ним с осторожностью. Выполняйте указанные ниже меры предосторожности.

### **ПРИМЕЧАНИЕ**

Дополнительные сведения об обращении с устройствами USB приведены в руководстве пользователя устройства USB.

## <span id="page-29-2"></span>**COBMECTUMBIE УСТРОЙСТВА USB**

• Накопители USB (флэш-накопители, дисководы гибких дисков, дисководы жестких дисков и т.п.)

Инструмент поддерживает не все устройства USB, имеющиеся в продаже. Компания Yamaha не может гарантировать нормальную работу приобретенных устройств USB. Перед приобретением устройства USB для работы с данным инструментом зайдите на веб-страницу по адресу:

http://music.yamaha.com/download/

#### **ПРИМЕЧАНИЕ**

Невозможно подключить другие устройства с интерфейсом USB (например, компьютерную клавиатуру или мышь).

## Подключение устройства USB

- При подключении USB-устройства хранения данных к разъему USB [TO DEVICE] убедитесь, что устройство имеет соответствующий разъем. Соблюдайте правильную ориентацию.
- Хотя инструмент поддерживает стандарт USB 1.1, к нему можно подключить накопитель с интерфейсом USB 2.0. Однако скорость передачи данных соответствует стандарту  $IISR 11$

## <span id="page-29-3"></span><span id="page-29-1"></span>Использование устройств флэш-памяти USB

Подключив к инструменту накопитель USB, можно сохранять в нем созданные данные, а также считывать данные из подключенного накопителя.

### **ПРИМЕЧАНИЕ**

Инструмент поддерживает чтение данных через дисководы компактдисков с возможностью записи, но не поддерживает сохранение данных с помощью таких дисководов.

## ■ Количество используемых устройств USB

К разъему USB [TO DEVICE] можно подключить только одно USB-устройство хранения данных.

## • Форматирование носителя USB

При подключении устройства USB или при установке носителя может отображаться запрос на форматирование устройства/носителя. В этом случае выполните операцию форматирования  $(crp. 33)$ .

## **Л ВНИМАНИЕ**

В процессе форматирования удаляются все ранее записанные данные. Убедитесь в том, что форматируемый носитель не содержит важных данных.

## ■ Защита данных (защита от записи)

Во избежание случайного удаления важных данных пользуйтесь функцией защиты от записи, предусмотренной для каждого накопителя. Перед сохранением данных на накопителе USB убедитесь в том, что защита от записи отключена.

## Подсоединение/отсоединение накопителя USB

Перед извлечением носителя из устройства убедитесь, что инструмент не выполняет операций, требующих доступа к данным (например, операций сохранения или форматирования).

## **A ВНИМАНИЕ**

Не следует слишком часто включать и выключать питание USB-устройства хранения данных или подключать и отключать устройство. Это может привести к временной неработоспособности инструмента. Во время выполнения операций с данными (такими как сохранение и форматирование) и при установке USB-устройства хранения данных (сразу же после подключения) НЕ отсоединяйте разъем USB, НЕ извлекайте носитель из устройства и НЕ выключайте питание ни одного из устройств. Это может привести к повреждению данных на одном из устройств или на обоих устройствах.

# <span id="page-30-0"></span>Прослушивание композиций, сохраненных в устройстве флэш-памяти USB

Можно подключить устройство флэш-памяти USB к инструменту и прослушать композиции, записанные в память устройства, на компьютере. Кроме того, можно сохранить исполнения, записанные в памяти инструмента, на подключенное устройство, а затем воспроизвести их. Перед работой с флэш-памятью USB изучите раздел «Меры предосторожности при использовании разъема USB [TO DEVICE]» на стр. 30.

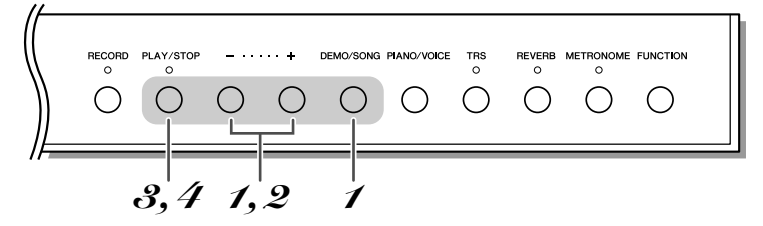

## <span id="page-30-4"></span><span id="page-30-2"></span>Включение режима композиций USB.

Убедитесь в том, что устройство флэш-памяти USB подключено к инструменту. Затем нажмите кнопку [+] или [-], удерживая нажатой кнопку [DEMO/SONG]. пока на экране не появится сообщение «*L'XX*» или « $F$  xx» (xx – это номер 00–99).

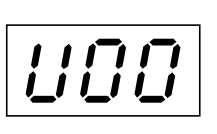

Сообщение «*F* xx» отображается, когда отсутствует композиция «//xx». Если устройство флэш-памяти USB не подключено или в нем нет композиций, сообщения «*L*/xx» и «*F* xx» не отображаются.

## $\mathscr{\mathscr{Q}}$  Выбор композиции USB.

Для выбора композиции для воспроизведения нажимайте кнопки [+] или [-].

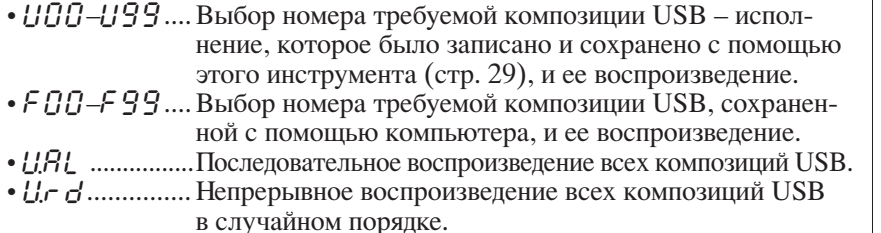

# <span id="page-30-1"></span> $\mathcal S$  Запуск воспроизведения.

<span id="page-30-5"></span>Чтобы начать воспроизведение, нажмите кнопку [PLAY/STOP].

## ${\mathscr I}$  Остановка воспроизведения.

Чтобы остановить воспроизведение, нажмите кнопку [PLAY/STOP].

## <span id="page-30-7"></span><span id="page-30-3"></span>Набор символов

Если композицию не удается загрузить, возможно придется изменить настройку набора символов.

## • Международный

Возможна загрузка файлов, имена которых состоят из символов европейских алфавитов (включая умляуты или диакритические знаки). Загрузка файлов с именами на японском языке невозможна. Включите питание, удерживая нажатыми кнопки [FUNCTION] и [REVERB].

## • Японский

Возможна загрузка файлов, имена которых состоят из символов европейских алфавитов или японских символов; однако загрузка файлов, в именах которых присутствуют умляуты или диакритические знаки, невозможна. Включите питание, удерживая нажатыми кнопки [FUNCTION] и [METRONOME].

#### Композиция USB:

<span id="page-30-6"></span>В этом руководстве данные исполнения, сохраненные в устройство флэш-памяти USB, называются «Композиция USB».

Отображение может залерживать-СЯ В ЗАВИСИМОСТИ ОТ КОЛИЧАСТВА папок во флэш-памяти USB.

Для начала воспроизведения некоторых композиций может потребоваться больше времени. чем обычно. Обратите внимание. что это влияет на промежуток времени между последовательно ВОСПРОИЗВОДИМЫМИ КОМПОЗИЦИЯМИ.

Тембр воспроизведения можно изменять. Одновременно с воспроизвелением композиции USB можно играть на клавиатуре. Тембр исполнения на клавиатуре будет таким же, как и тембр воспроизводимой композиции.

Для изменения темпа композиции<br>USB при ее воспроизведении нажмите и удерживайте нажатой кнопку [METRONOME] и нажмите кнопку  $[+]$  или  $[-]$ . Если во время воспроизведения композиции USB используется метроном (стр. 20), используйте кнопки [+] и [-] для изменения темпа композиции. Можно также нажимать клавиши для изменения темпа.

Стандартная установка: международный

<span id="page-31-1"></span>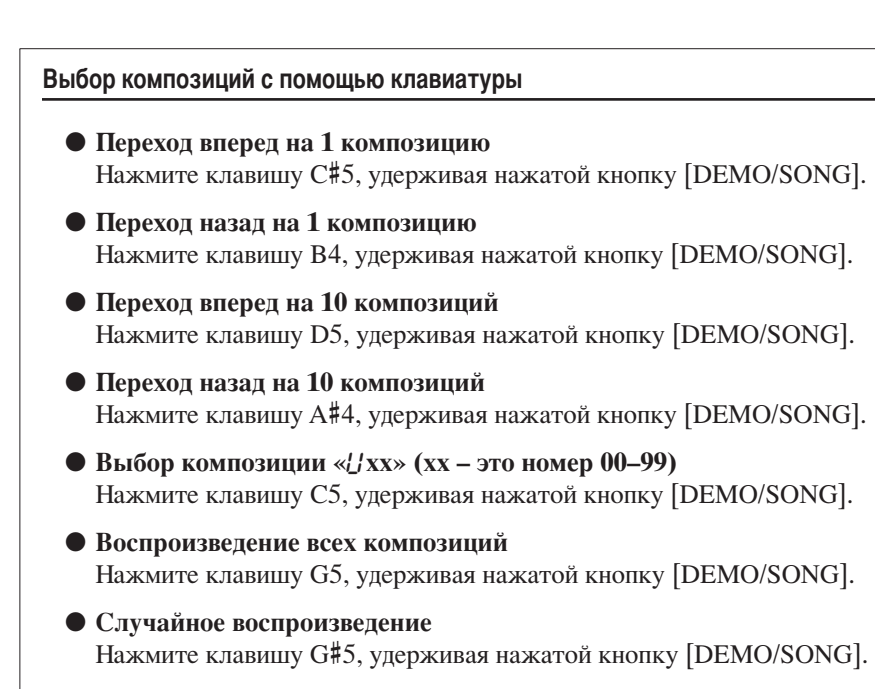

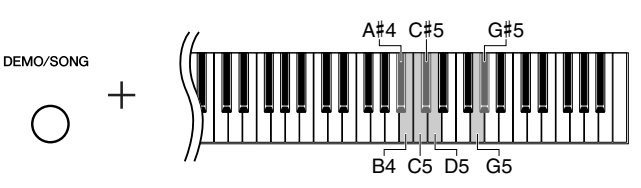

### <span id="page-31-0"></span>Формат данных

Этот инструмент позволяет воспроизводить форматы SMF Format 0 и Format 1 (стандартный файл MIDI).

Для воспроизведения композиций, скопированных в устройство флэшпамяти USB с компьютера или другого устройства, композиции должны находиться либо в корневом каталоге флэш-памяти USB, либо в папке первого или второго уровня корневого каталога. Композиции, сохраненные в этих каталогах, могут быть воспроизведены. Композиции, которые сохранены в папках третьего уровня, находящихся внутри папок второго уровня, не могут быть воспроизведены данным инструментом.

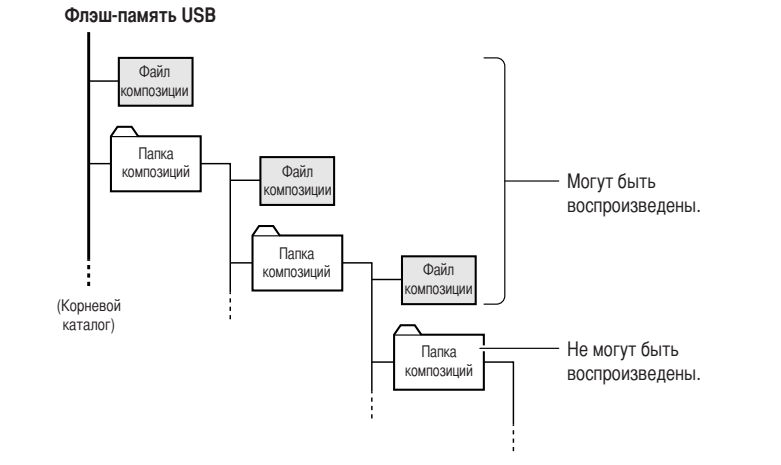

При копировании данных композиций с компьютера на устройство флэшпамяти USB убедитесь, что используется формат SMF Format 0 и SMF Format 1. Помните, что композиции, записанные на других устройствах, могут использовать тембры, отсутствующие на данном инструменте. Их звучание может отличаться от звучания оригинальных композиций.

«L'xx»:

Выбран наименьший из U00-U99 номер. Отсутствует композиция с номером «*LI* xx», выбран наименьший из F00-F99 номер. Если устройство флэш-памяти USB не подключено, то выбирается композиция «115 г.».

#### Что такое SMF (стандартный файл MIDI)?

Формат SMF (Standard MIDI File стандартный файл MIDI) является одним из наиболее распространенных форматов для хранения данных секвенции с высокой степенью совместимости. Существует две разновидности этого формата: Format 0 и Format 1. Многие MIDIустройства совместимы с SMF Format 0. Кроме того, большинство имеющегося в продаже программного обеспечения поставляется в SMF Format 0.

Композиции пользователя сохраняются в формате SMF Format 0.

PYCCKMŇ

# <span id="page-32-2"></span><span id="page-32-1"></span><span id="page-32-0"></span>Форматирование флэшнакопителя USB

Для конкретных устройств флэш-памяти USB требуется выполнить форматирование перед их использованием в этом инструменте.

## **/ ВНИМАНИЕ**

При форматировании флэш-накопителя USB с него удаляются все ранее записанные данные. При работе с функцией форматирования следует соблюдать осторожность во избежание случайного удаления важной информации.

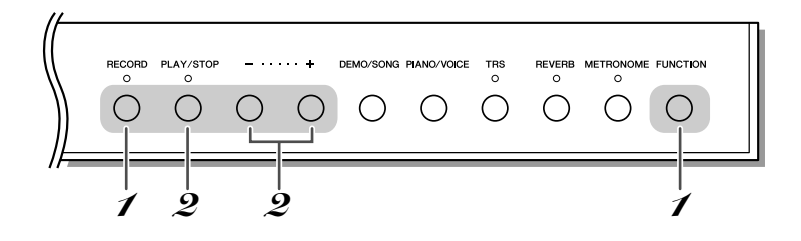

## И Включение режима форматирования.

Нажмите кнопку [FUNCTION] для форматирования подключенного к инструменту устройства флэш-памяти USB.

На экране появляется сообщение « $F_{\Omega} r$ » (формат).

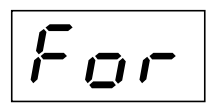

## $\mathcal{\mathscr{Q}}$  Запуск форматирования.

После нажатия кнопки [PLAY/STOP] на экране появляется сообщение «n У». Нажмите кнопку [+] для выполнения операции форматирования. Нажмите кнопку [-] для отмены форматирования.  $\downarrow$ 

По завершении форматирования на экране на три секунды отображается сообщение «Е п $d$ ».

## **А ВНИМАНИЕ**

Не выключайте питание инструмента и не отключайте устройство флэш-памяти USB во время форматирования устройства USB (пока отображается «- - - »). Это может привести к повреждению данных на устройстве флэш-памяти USB.

# $\mathcal S$  Выход из режима форматирования.

Нажмите любую кнопку.

# <span id="page-33-0"></span>Резервное копирование данных и инициализация параметров

## <span id="page-33-4"></span><span id="page-33-1"></span>Резервное копирование данных во внутреннюю память

Во внутренней памяти инструмента сохраняются следующие данные. Данные сохраняются даже при выключении питания.

- Громкость метронома (стр. 21)
- Тонкая настройка высоты звука (стр. 25)
- Набор символов (стр. 31)
- Данные композиции пользователя, записанные в память инструмента (стр. 27)

## <span id="page-33-3"></span><span id="page-33-2"></span>Инициализация данных

При инициализации для всех данных, исключая настройку набора символов и композицию пользователя, восстанавливаются заводские настройки по умолчанию.

Удерживая кнопки [METRONOME] и [REVERB], включите питание инстрмента.

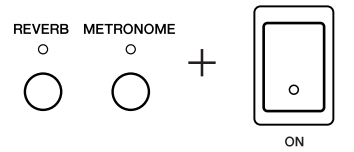

 $\downarrow$ 

Во время инициализации данных на экране отображается сообщение «[1 - ».

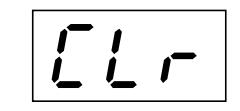

## **/ ВНИМАНИЕ**

Не выключайте питание инструмента при инициализации данных во внутренней памяти (пока отображается «*[ L -* »).

Если инструмент по каким либо причинам не работает или работает неправильно. выключите его и выполните процедуру инициализации.

# Подключения

# <span id="page-34-4"></span><span id="page-34-1"></span><span id="page-34-0"></span>Разъемы

#### ∕∖∖ **ВНИМАНИЕ**

Прежде чем подключать инструмент к другим электронным компонентам, выключите питание всех компонентов. Прежде чем включать или выключать все компоненты, следует установить минимальную громкость (0). В противном случае оборудование может быть повреждено, а вы сами можете получить удар электрическим током.

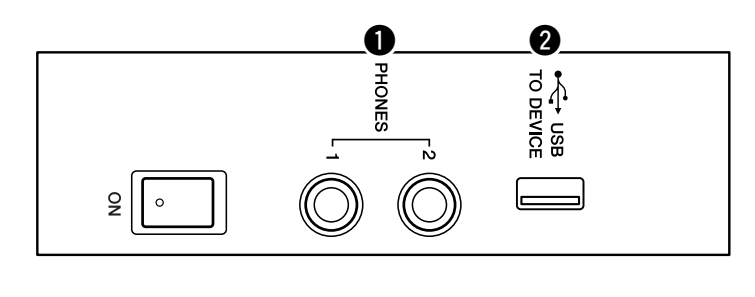

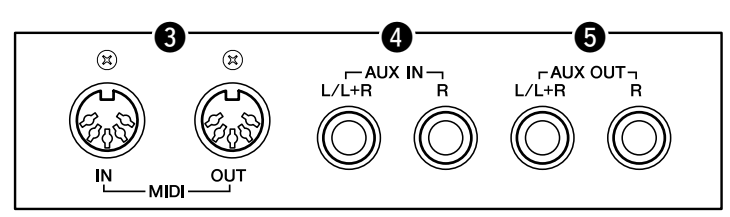

Для получения информации о расположении разъемов обратитесь к разделу «Панель управления и разъемы» на стр. 8.

## **• Разъемы [PHONES]**

Подключение стандартных стереонаушников позволяет играть, не мешая окружающим.

Дополнительные сведения приведены в разделе «Наушники (не входят **в поставку**)» на стр. 14.

## <span id="page-34-3"></span><span id="page-34-2"></span>**2** Разъем USB [TO DEVICE]

Этот разъем предназначен для подключения устройств хранения USB. Дополнительные сведения приведены в разделе «Меры предосторожности при использовании разъема USB [TO DEVICE]» на стр. 30.

## **8** Разъемы MIDI [IN] [OUT]

Используйте MIDI-кабели для подключения внешних MIDI-устройств к этим разъемам. Дополнительные сведения приведены в разделе «МІDІ-интерфейс» на стр. 37.

## <span id="page-35-2"></span><span id="page-35-0"></span>© Разъемы AUX IN [L/L+R] [R]

К этим разъемам можно подсоединять стереовыходы другого инструмента, что позволяет воспроизводить звук другого инструмента через динамики N3/N2. Для подключения обратитесь к схеме и используйте аудиокабели.

## **/ ВНИМАНИЕ**

Если к входам AUX IN инструмента подключено внешнее устройство, сначала включайте питание этого внешнего устройства, а затем питание инструмента. Выключать питание следует в обратном порядке.

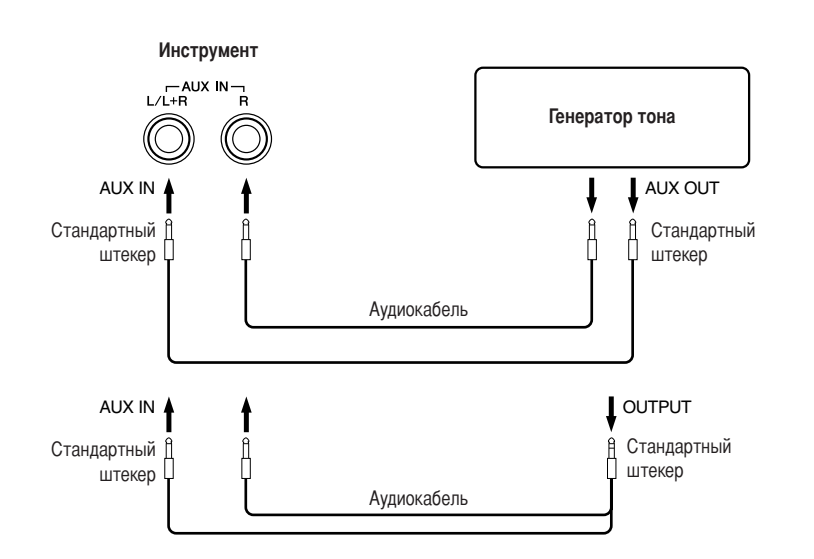

## <span id="page-35-3"></span><span id="page-35-1"></span>**@** Разъемы AUX OUT [L/L+R][R]

Эти разъемы позволяют подключать инструмент к активным динамикам для игры на больших площадках с большей громкостью. Для подключения обратитесь к схеме и используйте аудиокабели.

## **A ВНИМАНИЕ**

Если инструмент подключен к внешней аудиосистеме через разъемы AUX OUT, следует сначала включать питание инструмента и только после этого - питание внешней аудиосистемы. Выключать питание следует в обратном порядке.

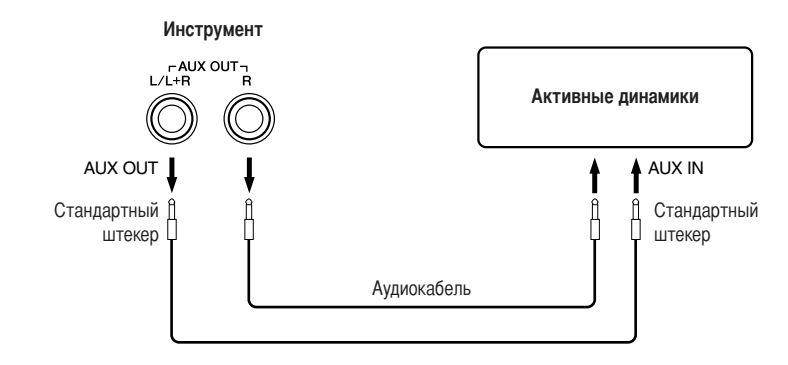

Для подключения монофонических устройств используйте только разъемы AUX IN [L/L+R].

Рекомендуется использовать аудиокабели и штекеры с сопротивлением, близким к нулю.

Если звук из разъемов AUX OUT направляется в разъемы AUX IN, входящий сигнал будет воспроизводиться динамиком инструмента. Громкость выходного сигнала может быть чрезмерно высокой.

Для подключения монофонических устройств используйте только разъемы AUX OUT [L/L+R].

# <span id="page-36-2"></span>**МІDI-интерфейс**

<span id="page-36-0"></span>MIDI (цифровой интерфейс для музыкальных инструментов) - это общепринятый стандартный формат обмена данными между электронными музыкальными инструментами.

Подключение музыкальных инструментов, которые поддерживают стандарт MIDI, через MIDI-кабели позволяет переносить исполнительские данные и настройки с одного музыкального инструмента на другой. Используя стандарт MIDI, можно также добиться более эффектного звучания, чем при помощи только одного музыкального инструмента.

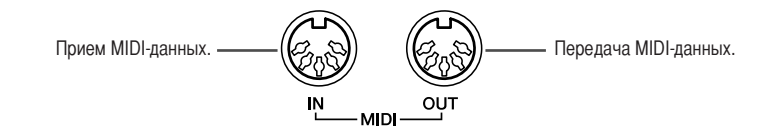

<span id="page-36-3"></span>Для подключения MIDI-устройства понадобится соответствующий кабель MIDI.

Поскольку передача и прием данных MIDI может различаться в зависимости от типа устройства MIDI, каждое устройство MIDI может передавать и получать только данные и команды, совместимые с другими подключенными устройствами MIDI. Проверьте таблицу характеристик MIDI-интерфейса в сборнике таблиц, чтобы выяснить, какие данные и команды MIDI ваши устройства могут передавать и принимать. См. стр. 5: «Сборник таблиц».

Данные демонстрации тембра и встроенных композиций не передаются через MIDI.

# <span id="page-36-1"></span>Подключение к компьютеру

Подключение этого инструмента к компьютеру с помощью разъемов МIDI позволяет передавать данные MIDI между инструментом и компьютером. Например, данные исполнения на этом инструменте можно передать и сохранить на компьютере.

## $\bigwedge$  BHUMAHUE

Подключать инструмент к компьютеру следует при выключенном питании как инструмента, так и компьютера. После подключения кабелей, включите сначала компьютер, а затем инструмент.

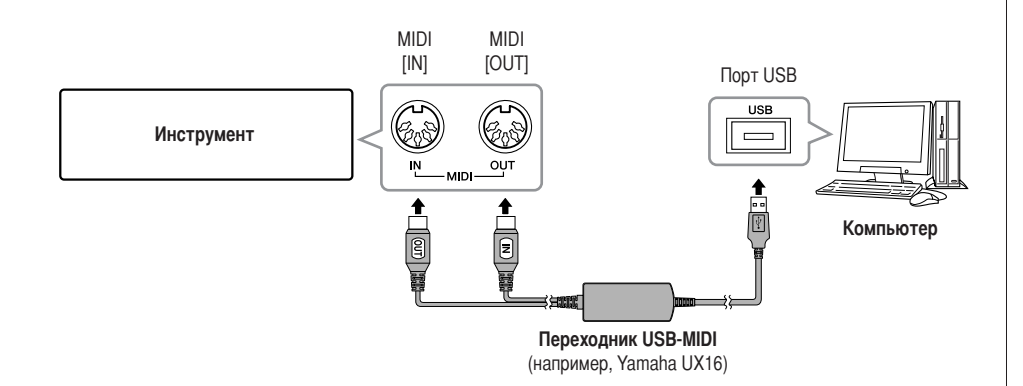

Используйте дополнительный переходник USB-MIDI (например, Yamaha UX16) для подключения разъемов MIDI инструмента к порту USB компьютера. Кроме того, для использования переходника необходимо правильно установить драйвер USB-MIDI. Дополнительную информацию см. в руководстве пользователя, которое поставляется с устройством интерфейса USB.

Чтобы обмениваться MIDI-данными между компьютером и цифровым фортепиано, необходимо установить на компьютере соответствующее программное обеспечение.

# <span id="page-37-3"></span><span id="page-37-1"></span><span id="page-37-0"></span>Включение/выключение функции «Local Control» (Локальное управление)

Функция Local Control означает управление встроенным тон-генератором с клавиатуры, что позволяет проигрывать встроенные тембры непосредственно на клавиатуре. Это называется «функция Local Control включена», поскольку внутренний тон-генератор управляется локально, с собственной клавиатуры. Однако функцию «Local Control» можно отключить, чтобы на клавиатуре инструмента невозможно было проигрывать встроенные тембры, но соответствующие MIDI-данные при игре на клавиатуре все равно передавались бы через разъем MIDI OUT. Одновременно с этим встроенный тон-генератор реагирует на MIDI-информацию, полученную через разъем MIDI IN.

<span id="page-37-2"></span>При нажатой кнопке [FUNCTION] нажмите клавишу С6. Нажатие клавиши С6 поочередно включает и отключает функцию Local Control.

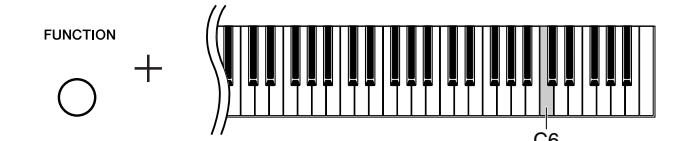

# <span id="page-38-3"></span><span id="page-38-2"></span>Список сообщений

<span id="page-38-1"></span><span id="page-38-0"></span>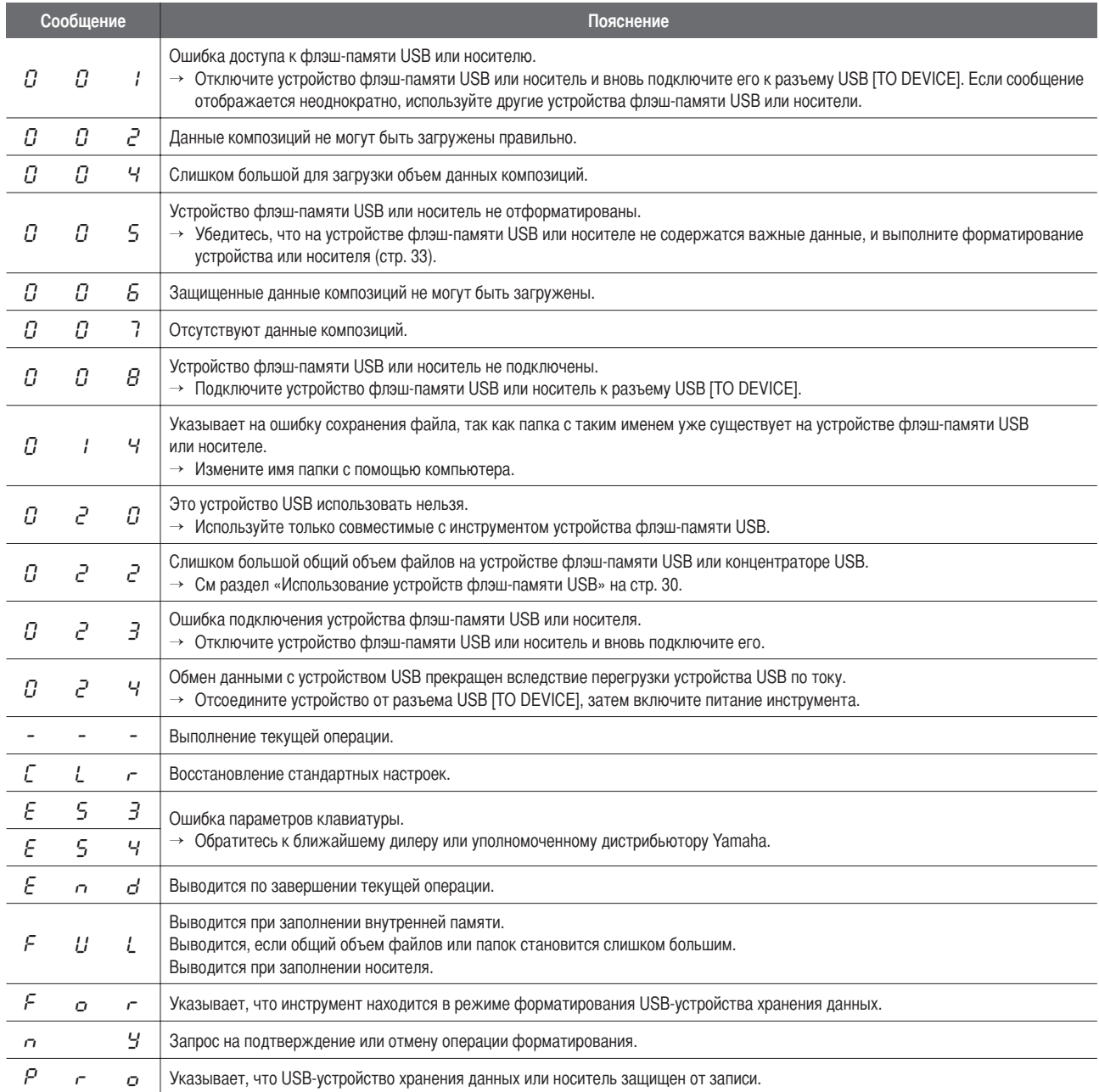

\* Во время выполнения операции (например сохранение или передача данных) на экране последовательно отображаются мигающие черточки.

"Нажмите кнопку [+] или [-] для выхода их этих экранов сообщений.

# <span id="page-39-1"></span>Устранение неполадок

<span id="page-39-0"></span>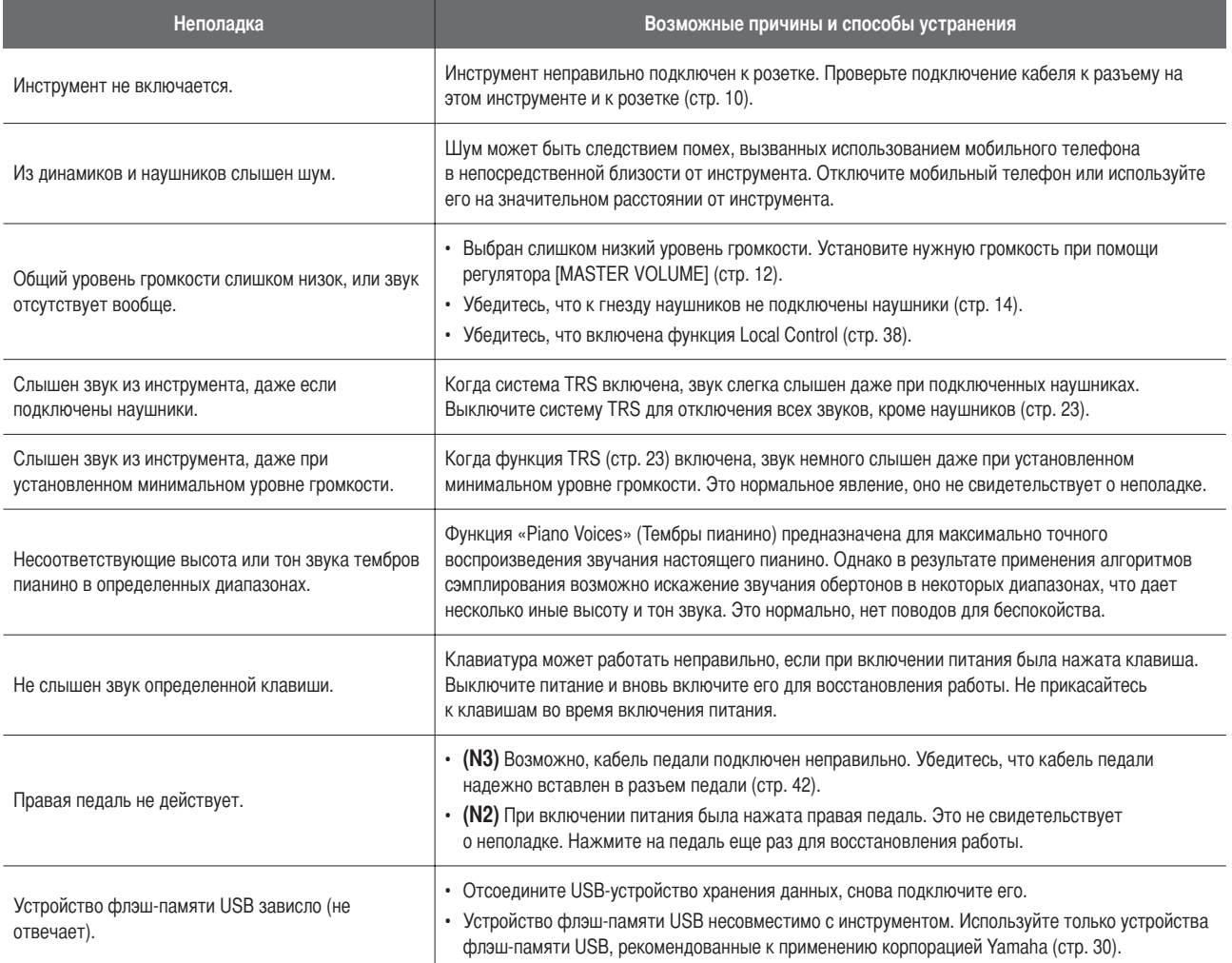

\* Для справки можно обратиться к списку сообщений (стр. 39).

# <span id="page-40-1"></span>N3: сборка блока

## <span id="page-40-0"></span>**Л ВНИМАНИЕ**

- Не перепутайте компоненты и следите за тем, чтобы они были установлены в правильном положении. Выполняйте сборку согласно следующей инструкции.
- Для сборки требуется не менее трех человек.
- Убедитесь в том, что используются винты указанного размера. Винты неподходящего размера могут повредить инструмент.
- После завершения сборки каждой части затяните винты.
- Для разборки подставки выполните последовательность операций, приведенную ниже, в обратном порядке.

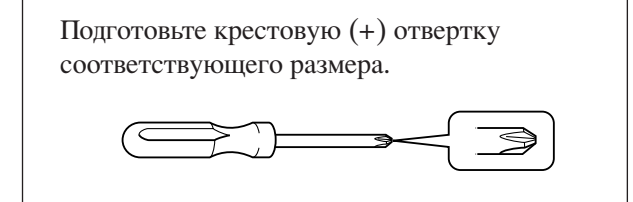

- 1 Извлекайте детали и собирайте их для сборки блока.
	- 1-1 Выньте из малой коробки части, показанные на рисунке.

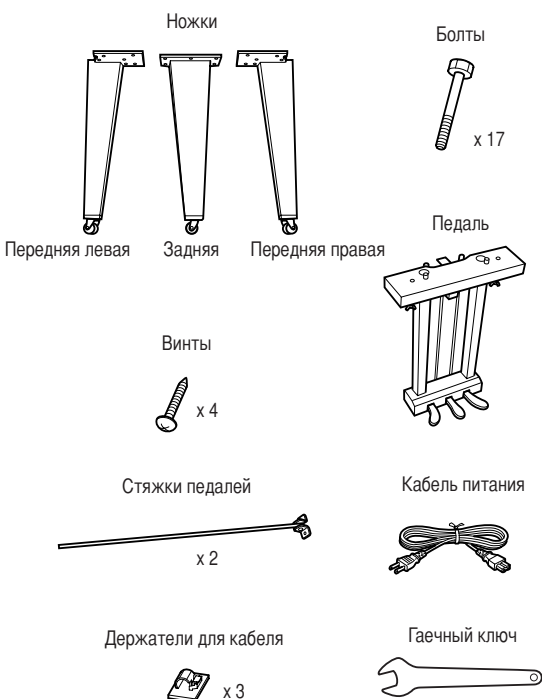

- (Служит для затяжки болтов)
- 1-2 Установите большую коробку вертикально правой стороной вверх.
- 1-3 Разрежьте ленты.
- 1-4 Снимите крышки.

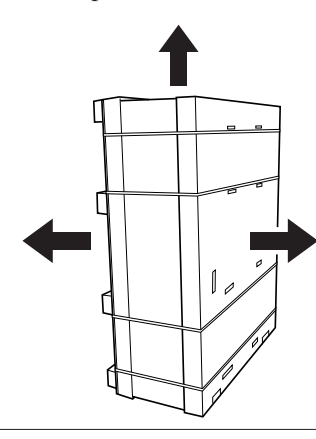

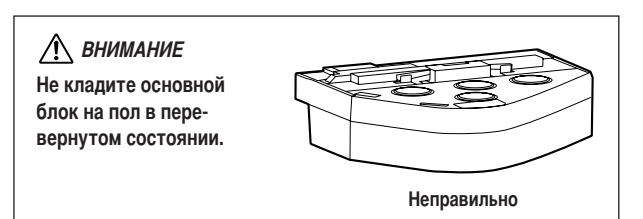

2 Присоедините и надежно закрепите правую переднюю и заднюю ножки с помощью болтов.

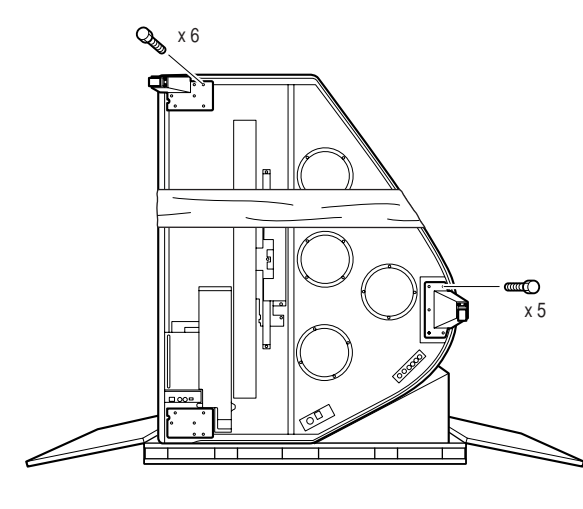

## **/ ВНИМАНИЕ**

Когда инструмент установлен вертикально (как показано на рисунке вверху), примите дополнительные меры к тому, чтобы инструмент не упал, так как в этом положении он неустойчив.

3 Подложите одеяло под левый угол.

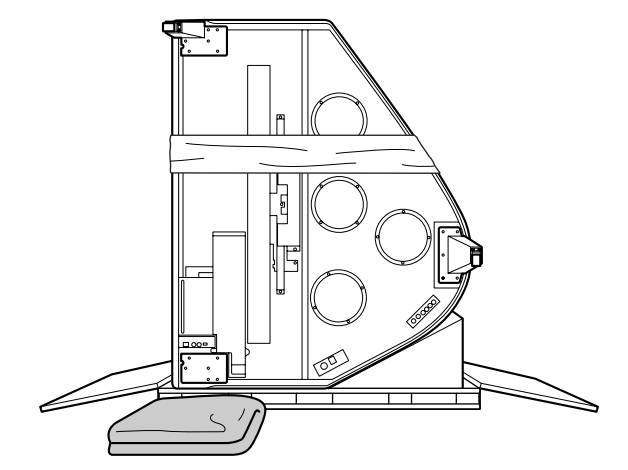

4 Установите фортепиано в вертикальное положение.

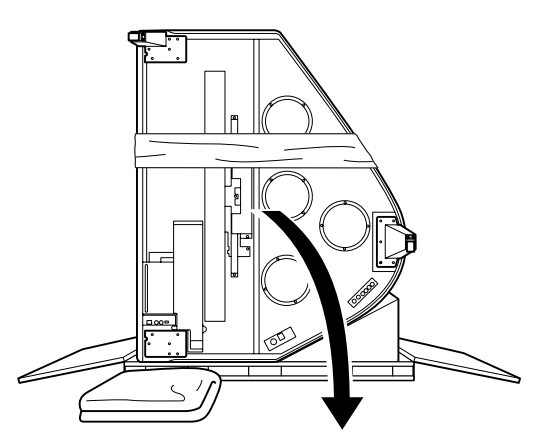

5 Присоедините и надежно закрепите левую переднюю ножку с помощью болтов, крепко удерживая фортепиано.

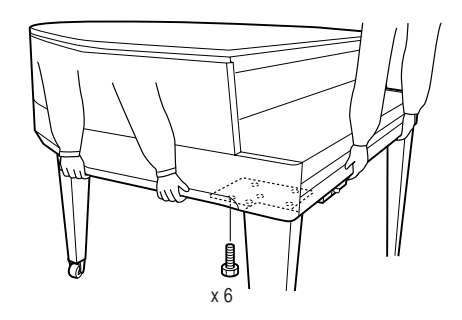

## **Л ВНИМАНИЕ**

Не держитесь за панель управления. Приложение чрезмерного усилия к панели может привести к повреждению инструмента.

### 6 Прикрепите стяжки педали.

Найдите резьбовые отверстия в нижней части блока и надежно затяните вины для крепления стяжек.

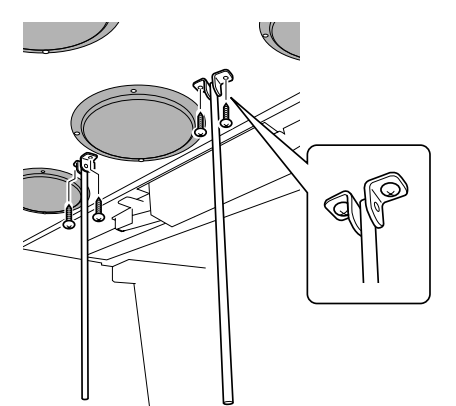

### ■ После сборки проверьте следующее.

- Не осталось ли «лишних» деталей? → Проверьте сборку и исправьте ошибки.
- Не мешает ли инструмент открывать двери и перемещать предметы? → Поставьте инструмент в удобное место.
- Не «болтается» ли инструмент, когда вы его трясете (об этом можно судить по скрипящему звуку)?
	- → Затяните все винты.

#### Прикрепите педаль.  $\overline{ }$

Вставьте педальные стяжки в ниши педального блока, убедитесь, что они вошли в пазы, затем належно затяните винты для крепления педалей.

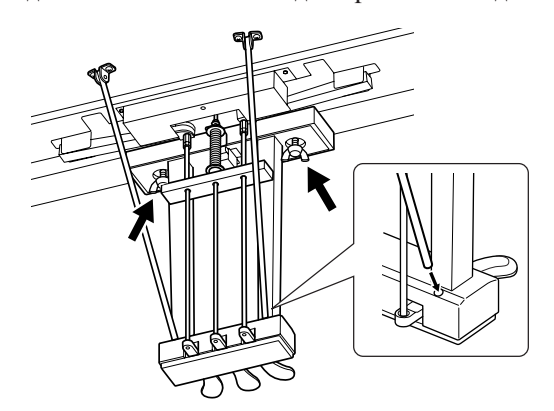

#### <span id="page-41-0"></span>8 Подсоедините кабель педалей.

- 8-1 Убедитесь, что кабель педали вставлен в держатель кабеля до защелкивания.
- 8-2 Вставьте вилку кабеля педали в разъем для педали.

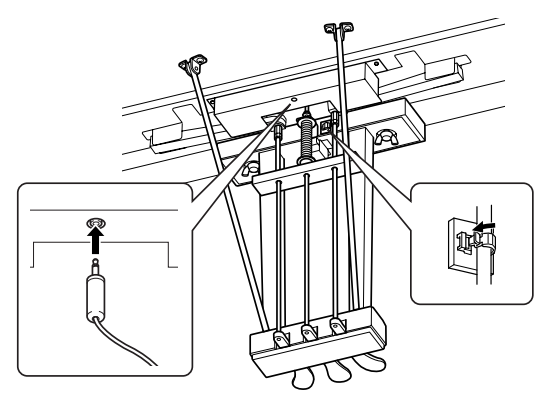

#### 9 Подсоедините кабель питания.

- 9-1 Вставьте штекер кабеля питания в разъем  $[ACIN].$
- 9-2 Присоедините к инструменту держатели кабелей, затем защелкните кабель питания в держателе.

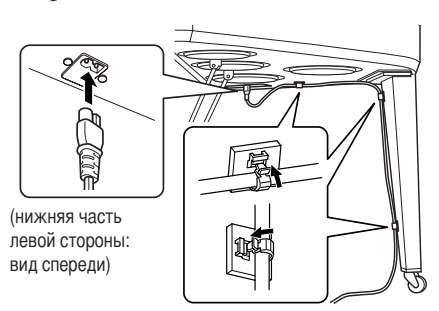

- Кабель питания должен быть плотно вставлен в разъем. → Проверьте соединения.
- Если при игре на клавишах основной блок инструмента скрипит или покачивается, посмотрите схему сборки и затяните все винты.

# <span id="page-42-1"></span>Технические характеристики

<span id="page-42-0"></span>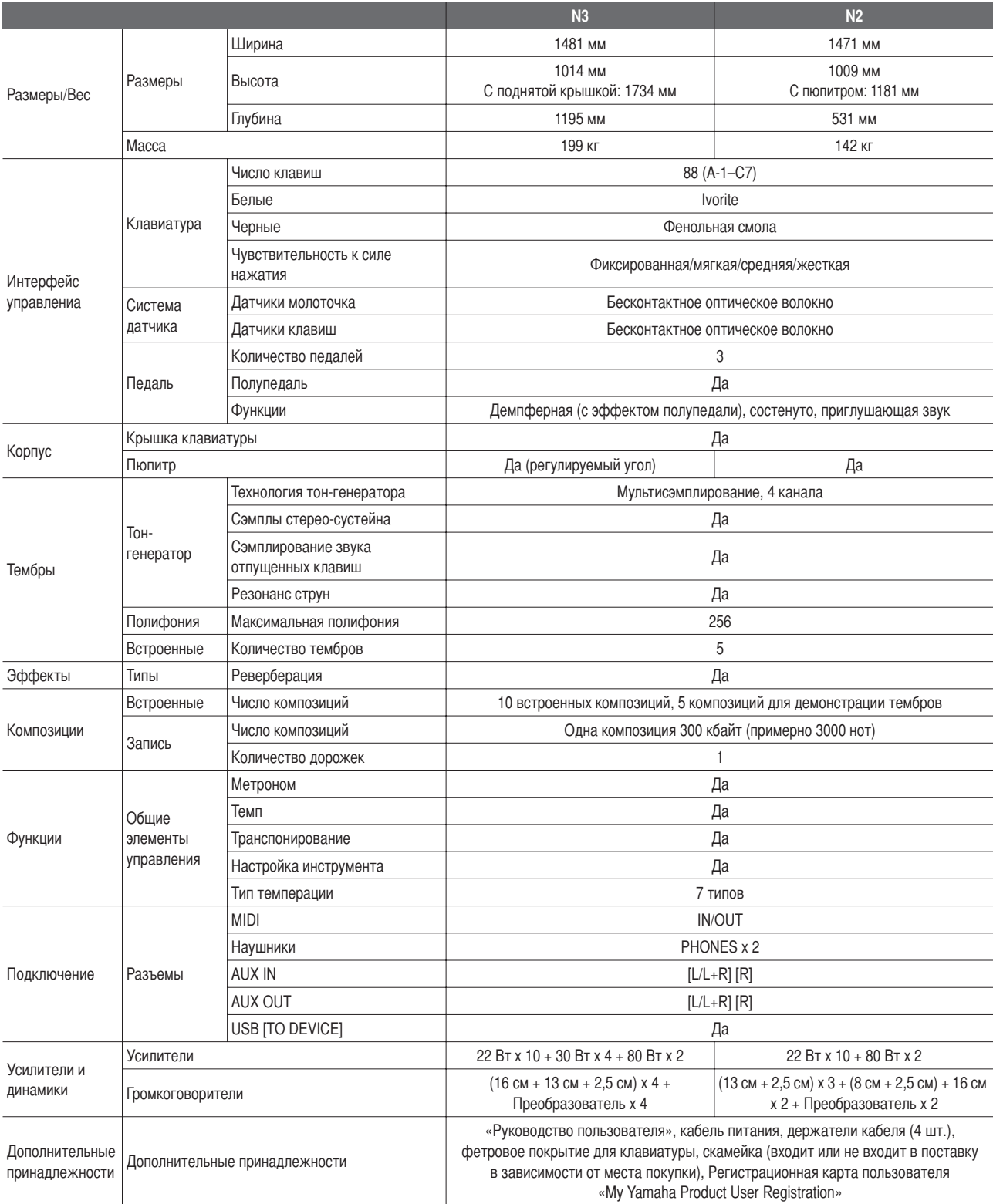

 $^\star$ Технические характеристики и их описания в данном руководстве пользователя предназначены только для общего сведения. Корпорация Yamaha сохраняет за собой право модифицировать свои изделия и менять их технические характеристики без предварительного уведомления. Поскольку технические характеристики, оборудование и набор возможностей могут зависеть от региона, обращайтесь за информацией к местному представителю корпорации Yamaha.

## Дополнительные принадлежности

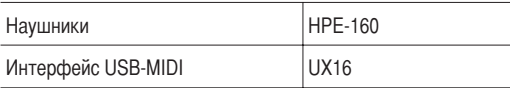

# <span id="page-43-0"></span> $\mathbf{A}$

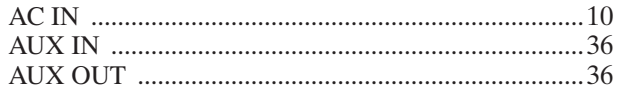

# $\overline{D}$

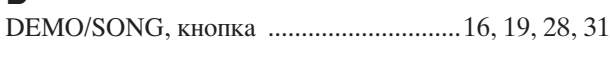

# $\overline{F}$

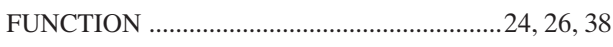

# $\mathsf{M}$

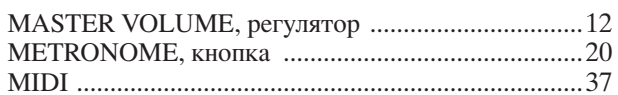

# $\mathsf{P}$

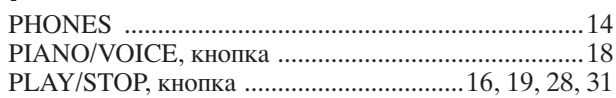

# $\mathsf{T}$

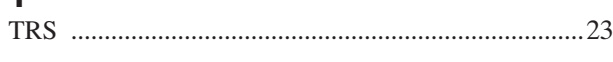

# $\overline{\mathsf{U}}$

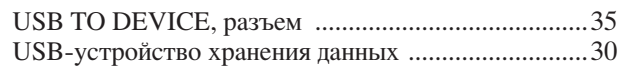

# $\overline{\mathsf{B}}$

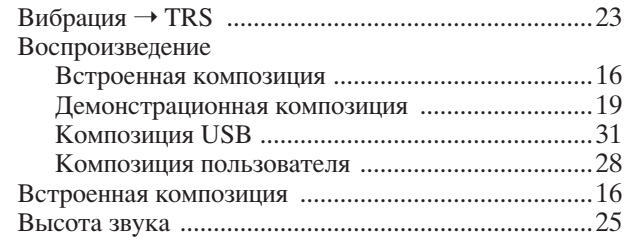

# $\Gamma$

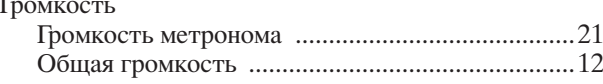

# $\overline{\mathsf{A}}$

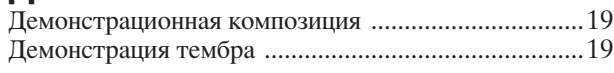

# 3

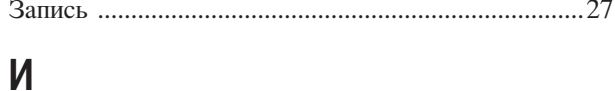

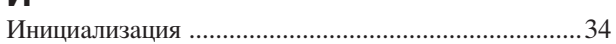

## $\overline{\mathsf{K}}$

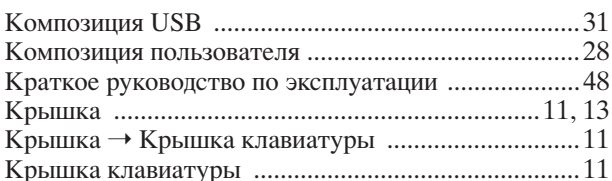

# $\mathsf{M}$

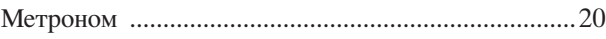

# $\overline{\mathsf{H}}$

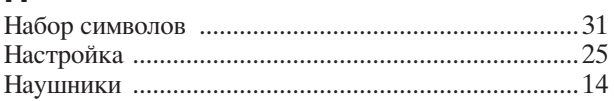

# $\mathbf 0$

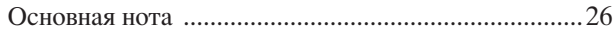

# $\overline{\Pi}$

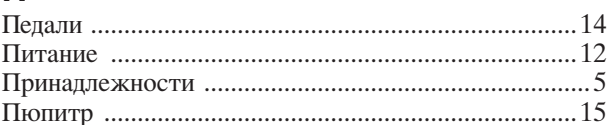

# $\overline{P}$

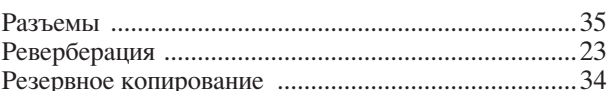

# $\mathbf C$

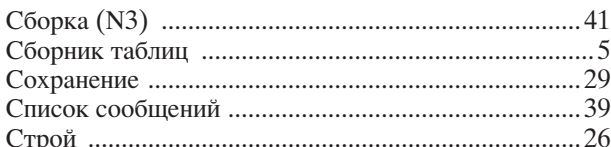

# $\mathsf{T}$

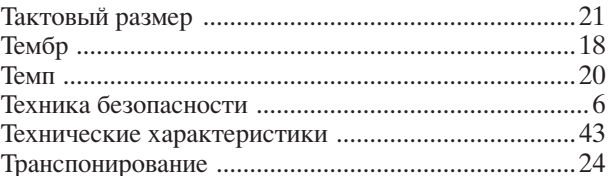

# $\mathbf y$

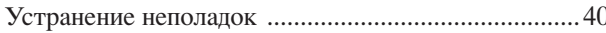

## Ф

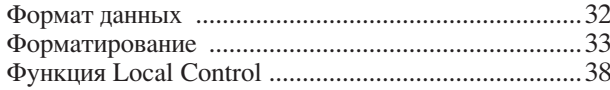

## Ч

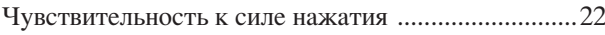

# $\mathbf{G}_{\mathrm{K}}$

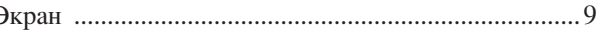

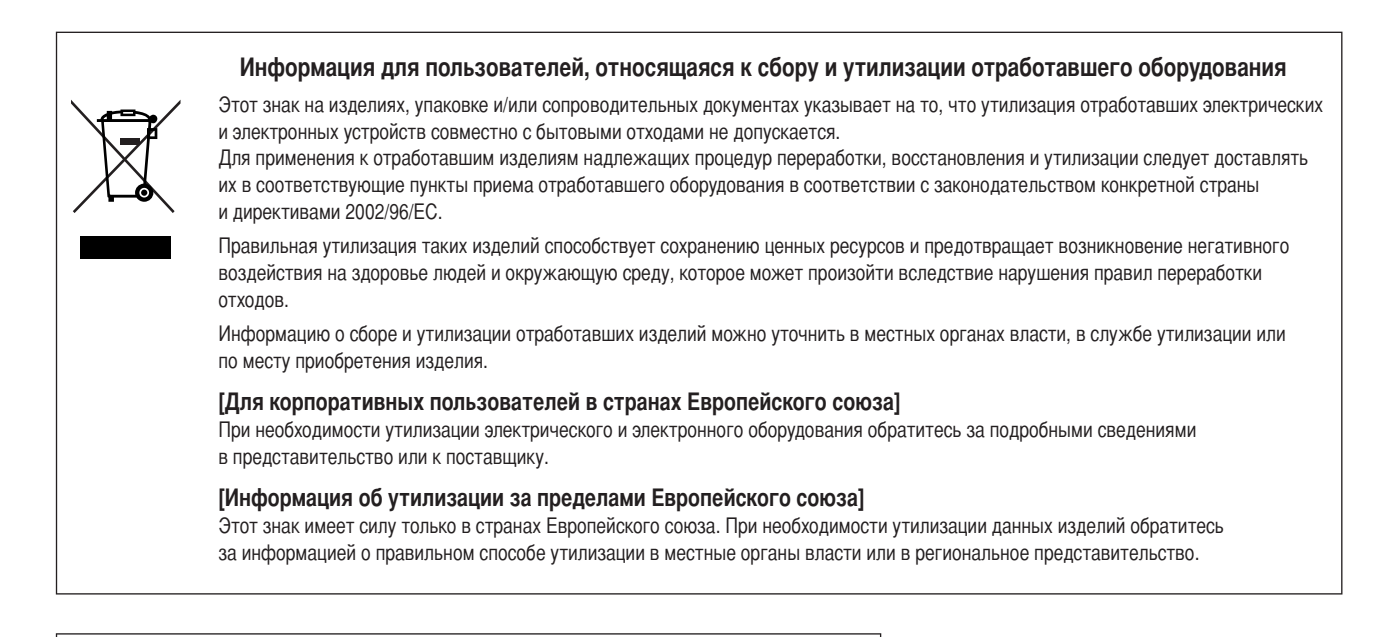

Серийный номер данного продукта приведен на нижней части устройства. Запишите этот серийный номер в данном пустом поле и сохраните данное руководство как подтверждение покупки; это поможет идентифицировать принадлежность устройства в случае кражи.

Номер модели

Серийный номер

(нижняя сторона)

Snabbguide / Kvikguide **Snabbguide / Kvikguide**

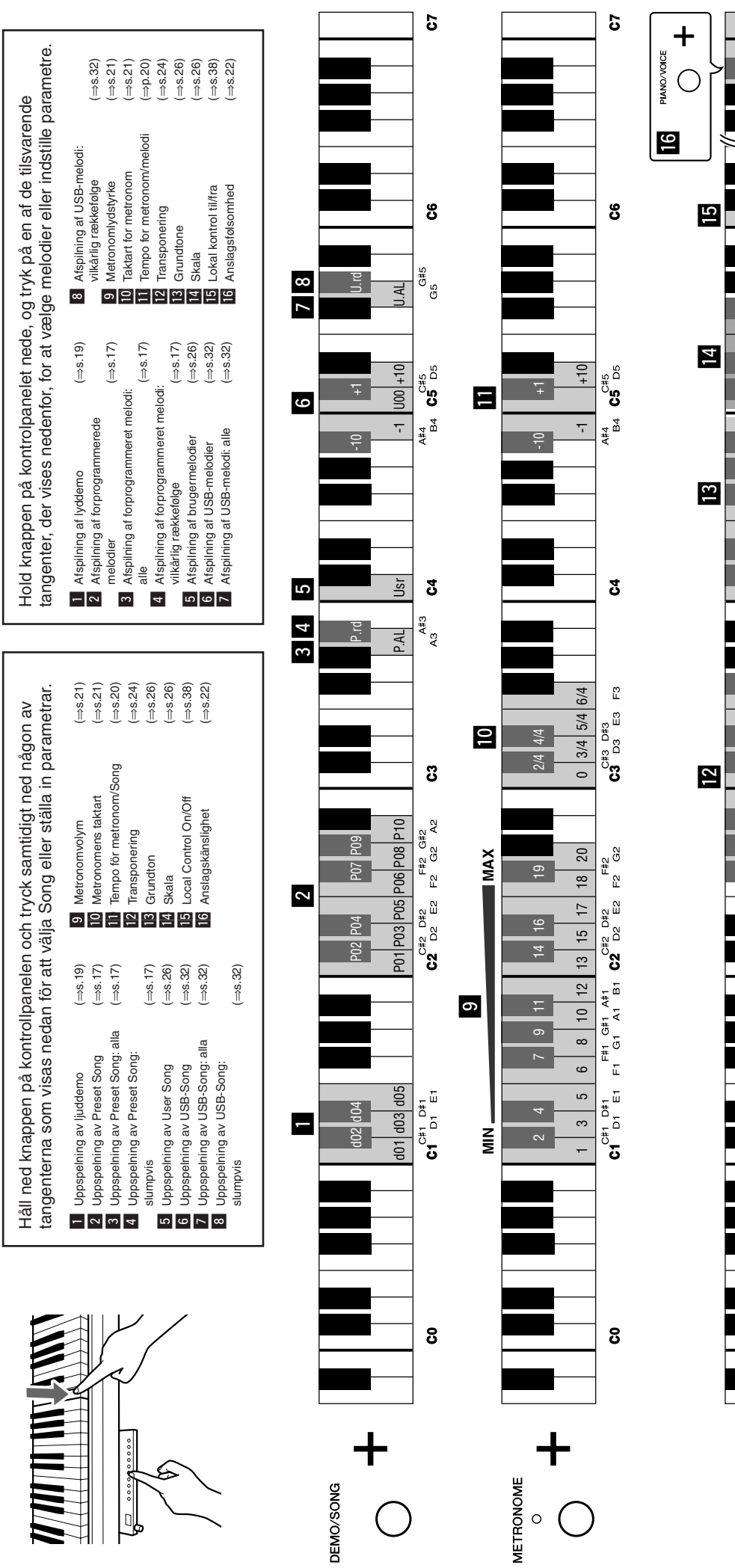

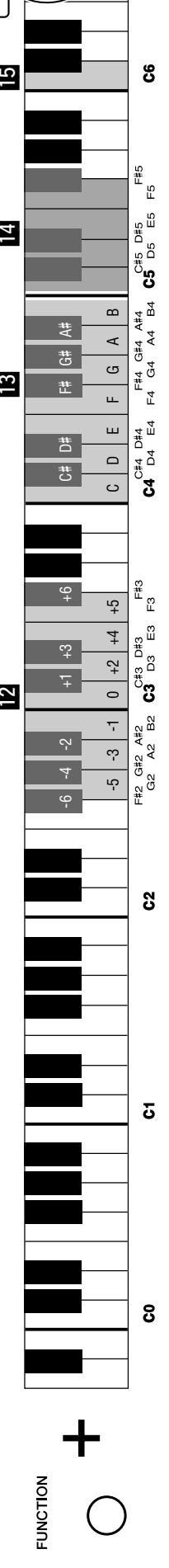

2 3

 $\mathbf{c}$ 

A#6<br>A6 B6

 $\circ$ 

<span id="page-47-1"></span><span id="page-47-0"></span>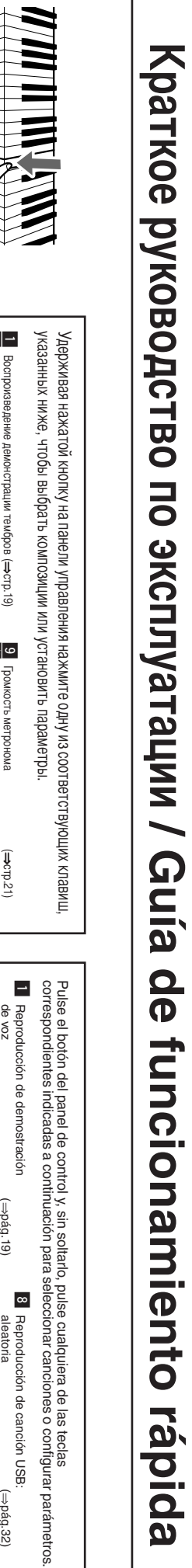

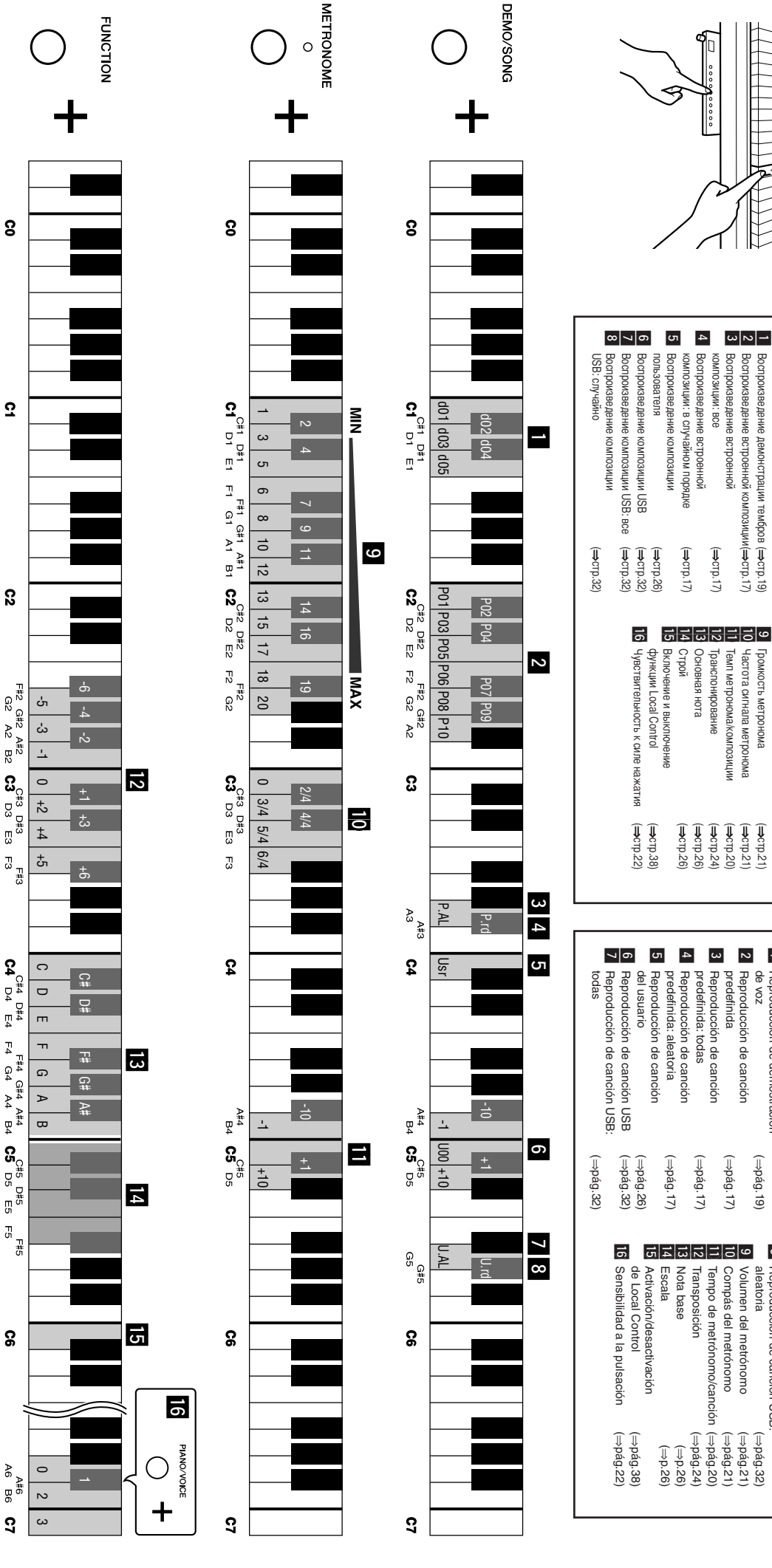

Kontakta närmaste Yamaha-representant eller auktoriserade distributör i listan nedan om du vill ha mer information om produkterna.

Kontakt den nærmeste Yamaha-repræsentant eller autoriserede distributør på nedenstående liste for at få detaljerede oplysninger om produkterne.

6одробные сведения о продуктах можно получить у представителя корпорации Yamaha в вашем регионе или у уполномоченного дистрибьютора, указанного ниже.

Para detalles sobre productos, contacte su tienda Yamaha más cercana o el distribuidor autorizado que se lista debajo.

#### **NORTH AMERICA**

#### **CANADA**

**Yamaha Canada Music Ltd.** 135 Milner Avenue, Scarborough, Ontario, M1S 3R1, Canada Tel: 416-298-1311

#### **U.S.A.**

**Yamaha Corporation of America**  6600 Orangethorpe Ave., Buena Park, Calif. 90620, U.S.A.

Tel: 714-522-9011

#### **MEXICO CENTRAL & SOUTH AMERICA**

**Yamaha de México S.A. de C.V.** Calz. Javier Rojo Gómez #1149, Col. Guadalupe del Moral C.P. 09300, México, D.F., México

## Tel: 55-5804-0600

**BRAZIL Yamaha Musical do Brasil Ltda.** Rua Joaquim Floriano, 913 - 4' andar, Itaim Bibi, CEP 04534-013 Sao Paulo, SP. BRAZIL Tel: 011-3704-1377

#### **ARGENTINA**

**Yamaha Music Latin America, S.A. Sucursal de Argentina** Olga Cossettini 1553, Piso 4 Norte Madero Este-C1107CEK Buenos Aires, Argentina Tel: 011-4119-7000

#### **PANAMA AND OTHER LATIN AMERICAN COUNTRIES/ CARIBBEAN COUNTRIES**

**Yamaha Music Latin America, S.A.** Torre Banco General, Piso 7, Urbanización Marbella, Calle 47 y Aquilino de la Guardia, Ciudad de Panamá, Panamá Tel: +507-269-5311

#### **EUROPE**

## **THE UNITED KINGDOM/IRELAND**

**Yamaha Music U.K. Ltd.** Sherbourne Drive, Tilbrook, Milton Keynes, MK7 8BL, England Tel: 01908-366700

#### **GERMANY**

**Yamaha Music Central Europe GmbH** Siemensstraße 22-34, 25462 Rellingen, Germany Tel: 04101-3030

#### **SWITZERLAND/LIECHTENSTEIN Yamaha Music Central Europe GmbH, Branch Switzerland** Seefeldstrasse 94, 8008 Zürich, Switzerland

Tel: 01-383 3990 **AUSTRIA**

#### **Yamaha Music Central Europe GmbH, Branch Austria**

Schleiergasse 20, A-1100 Wien, Austria Tel: 01-60203900

#### **CZECH REPUBLIC/SLOVAKIA/ HUNGARY/SLOVENIA**

**Yamaha Music Central Europe GmbH, Branch Austria, CEE Department** Schleiergasse 20, A-1100 Wien, Austria Tel: 01-602039025

#### **POLAND**

**Yamaha Music Central Europe GmbH Sp.z. o.o. Oddzial w Polsce** ul. 17 Stycznia 56, PL-02-146 Warszawa, Poland Tel: 022-868-07-57

#### **THE NETHERLANDS/ BELGIUM/LUXEMBOURG**

**Yamaha Music Central Europe GmbH, Branch Benelux** 

Clarissenhof 5-b, 4133 AB Vianen, The Netherlands Tel: 0347-358 040

#### **FRANCE**

**Yamaha Musique France**  BP 70-77312 Marne-la-Vallée Cedex 2, France Tel: 01-64-61-4000

#### **ITALY**

**Yamaha Musica Italia S.P.A.**  Viale Italia 88, 20020 Lainate (Milano), Italy Tel: 02-935-771

#### **SPAIN/PORTUGAL**

**Yamaha Música Ibérica, S.A.** Ctra. de la Coruna km. 17, 200, 28230 Las Rozas (Madrid), Spain Tel: 91-639-8888

#### **GREECE**

**Philippos Nakas S.A. The Music House** 147 Skiathou Street, 112-55 Athens, Greece Tel: 01-228 2160

#### **SWEDEN**

**Yamaha Scandinavia AB** J. A. Wettergrens Gata 1, Box 30053 S-400 43 Göteborg, Sweden Tel: 031 89 34 00

### **DENMARK**

**YS Copenhagen Liaison Office** Generatorvej 6A, DK-2730 Herlev, Denmark Tel: 44 92 49 00

**FINLAND F-Musiikki Oy** Kluuvikatu 6, P.O. Box 260, SF-00101 Helsinki, Finland Tel: 09 618511

#### **NORWAY**

**Norsk filial av Yamaha Scandinavia AB**  Grini Næringspark 1, N-1345 Østerås, Norway Tel: 67 16 77 70

## **ICELAND**

**Skifan HF** Skeifan 17 P.O. Box 8120, IS-128 Reykjavik, Iceland

Tel: 525 5000

## **RUSSIA**

**Yamaha Music (Russia)** Office 4015, entrance 2, 21/5 Kuznetskii Most street, Moscow, 107996, Russia Tel: 495 626 0660

**OTHER EUROPEAN COUNTRIES Yamaha Music Central Europe GmbH** Siemensstraße 22-34, 25462 Rellingen, Germany Tel: +49-4101-3030

### **AFRICA**

**Yamaha Corporation, Asia-Pacific Music Marketing Group** Nakazawa-cho 10-1, Naka-ku, Hamamatsu, Japan 430-8650 Tel: +81-53-460-2312

## **MIDDLE EAST**

## **TURKEY/CYPRUS**

**Yamaha Music Central Europe GmbH** Siemensstraße 22-34, 25462 Rellingen, Germany Tel: 04101-3030

#### **OTHER COUNTRIES Yamaha Music Gulf FZE**

LOB 16-513, P.O.Box 17328, Jubel Ali, Dubai, United Arab Emirates Tel: +971-4-881-5868

#### **ASIA**

#### **THE PEOPLE'S REPUBLIC OF CHINA Yamaha Music & Electronics (China) Co.,Ltd.** 2F, Yunhedasha, 1818 Xinzha-lu, Jingan-qu,

Shanghai, China Tel: 021-6247-2211

#### **HONG KONG**

**Tom Lee Music Co., Ltd.** 11/F., Silvercord Tower 1, 30 Canton Road,

#### Tsimshatsui, Kowloon, Hong Kong

Tel: 2737-7688

#### **INDIA Yamaha Music India Pvt. Ltd.**

5F Ambience Corporate Tower Ambience Mall Complex Ambience Island, NH-8, Gurgaon-122001, Haryana, India Tel: 0124-466-5551

#### **INDONESIA**

#### **PT. Yamaha Music Indonesia (Distributor) PT. Nusantik**

Gedung Yamaha Music Center, Jalan Jend. Gatot Subroto Kav. 4, Jakarta 12930, Indonesia Tel: 21-520-2577

#### **KOREA**

#### **Yamaha Music Korea Ltd.** 8F, 9F, Dongsung Bldg. 158-9 Samsung-Dong, Kangnam-Gu, Seoul, Korea

Tel: 080-004-0022

### **MALAYSIA**

**Yamaha Music Malaysia, Sdn., Bhd.** Lot 8, Jalan Perbandaran, 47301 Kelana Jaya, Petaling Jaya, Selangor, Malaysia Tel: 3-78030900

#### **PHILIPPINES**

**Yupangco Music Corporation** 339 Gil J. Puyat Avenue, P.O. Box 885 MCPO, Makati, Metro Manila, Philippines Tel: 819-7551

#### **SINGAPORE**

**Yamaha Music Asia Pte., Ltd.** #03-11 A-Z Building

#### 140 Paya Lebor Road, Singapore 409015 Tel: 747-4374

**TAIWAN**

#### **Yamaha KHS Music Co., Ltd.**  3F, #6, Sec.2, Nan Jing E. Rd. Taipei. Taiwan 104, R.O.C. Tel: 02-2511-8688

**THAILAND Siam Music Yamaha Co., Ltd.**  $4, 6, 15$  and  $16<sup>th</sup>$  floor, Siam Motors Building, 891/1 Rama 1 Road, Wangmai, Pathumwan, Bangkok 10330, Thailand Tel: 02-215-2626

# **OTHER ASIAN COUNTRIES**

**Yamaha Corporation, Asia-Pacific Music Marketing Group** Nakazawa-cho 10-1, Naka-ku, Hamamatsu, Japan 430-8650 Tel: +81-53-460-2317

## **OCEANIA**

#### **AUSTRALIA Yamaha Music Australia Pty. Ltd.** Level 1, 99 Queensbridge Street, Southbank, Victoria 3006, Australia

Tel: 3-9693-5111 **NEW ZEALAND Music Works LTD** P.O.BOX 6246 Wellesley, Auckland 4680,

#### New Zealand Tel: 9-634-0099

## **COUNTRIES AND TRUST TERRITORIES IN PACIFIC OCEAN**

**Yamaha Corporation, Asia-Pacific Music Marketing Group** Nakazawa-cho 10-1, Naka-ku, Hamamatsu, Japan 430-8650 Tel: +81-53-460-2312

**HEAD OFFICE Yamaha Corporation, Pro Audio & Digital Musical Instrument Division** Nakazawa-cho 10-1, Naka-ku, Hamamatsu, Japan 430-8650 Tel: +81-53-460-3273

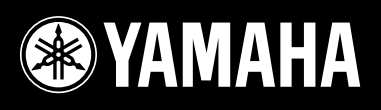

Yamaha Home Keyboards Home Page **http://music.yamaha.com/homekeyboard/**

Yamaha Manual Library **http://www.yamaha.co.jp/manual/**

U.R.G., Pro Audio & Digital Musical Instrument Division, Yamaha Corporation © 2009 Yamaha Corporation

> LBA0 902xxx.x-01 Printed in Europe

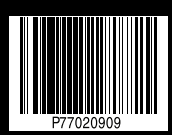